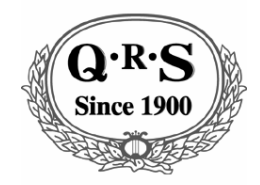

*Gulbransen Digital Hymnal*

OWNER'S MANUAL Item  $#$  DH100 Manual # OMDH100

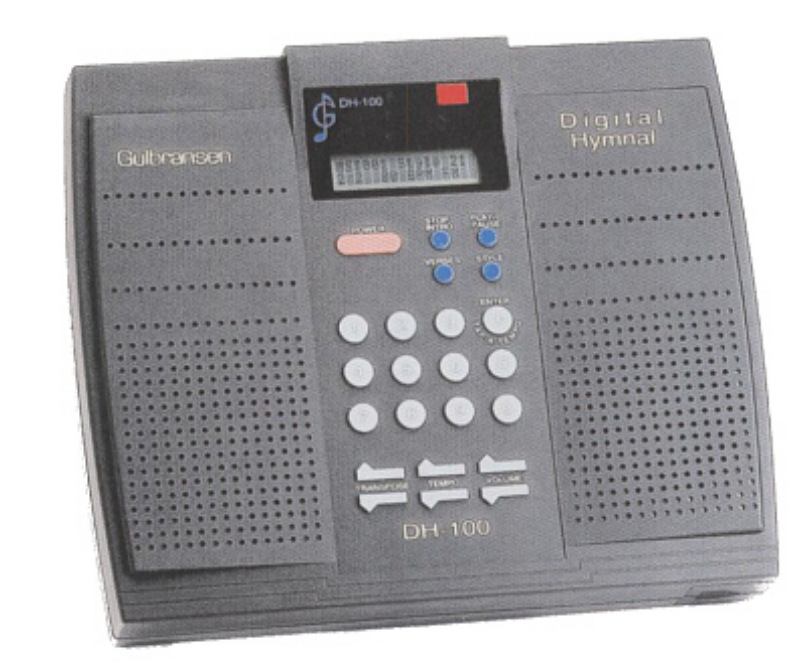

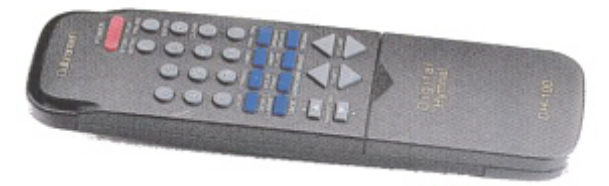

# QRS Music Technologies, Inc.

©2003

## Gulbransen DH-100 Digital Hymnal Owner's Manual

## TABLE OF CONTENTS

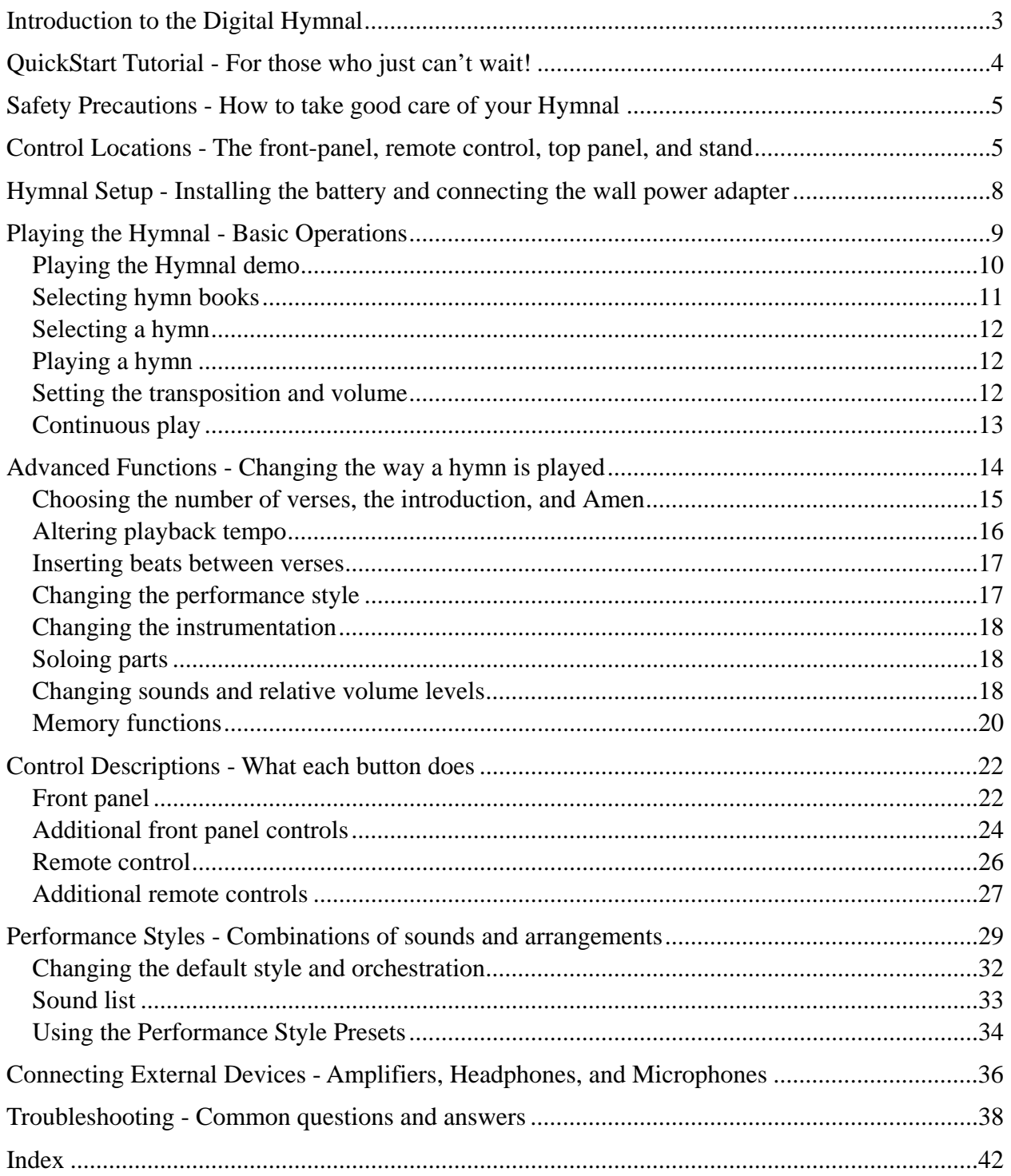

## **Introduction to the Gulbransen Digital Hymnal DH-100**

With thousands of hymns and choruses stored in its memory, Gulbransen's DH-100 is the most comprehensive self-contained electronic accompanist on the market. Its main features are:

- Fidelity CD-quality 16-bit PCM (Pulse-Code Modulation) stereo sounds.
- Portability operates with the optional battery or from a wall power adapter.
- Integrity everything needed is integral to the Hymnal. The music, sound, and speakers are self-contained.
- Flexibility use with microphone, headphones, and external sound systems.
- Convenience the Hymnal comes with a remote control.
- Versatility customize hymns with the many available Styles and Orchestrations.
- Dependability the solid-state chassis is housed in a rugged plastic case.

The Hymnal is set to play from its master list of Hymns as it comes from the factory, but a new Hymnal owner may choose one of the many available hymn books by entering the proper code. A hymn can then be chosen from that book by entering the appropriate hymn number. The key, tempo, and number of verses will be taken from the hymn book. At this point, the hymn can be played using the factory default volume, sound, and style settings. Any of these parameters can be changed before or during playback. Of course, playback can also be paused or stopped at any time. *Tap-A-Tempo* synchronizes the playback tempo with the beat "tapped" into the front panel. To have the Hymnal lead into a hymn with an appropriate short introduction, use the INTRO command. Likewise, an Amen may be appended to any hymn with the *Amen* function.

The DH-100 can also memorize a series of hymns — a feature that comes in very handy when making advance preparations for the service music. During the service, the pre-defined series of hymns can be played at the appropriate times. It can remember the performance preferences for selected hymns, such as the orchestration, style, number of verses, Amen, and transposition. Individual parts (soprano, alto, tenor, and bass) can be soloed or played in various combinations. For example, the ability to solo any of the four parts (*Soprano*, *Alto*, *Tenor*, *Bass*) may come in handy during choir rehearsal when hearing one line alone would clarify any musical confusion. The built-in metronome is another useful rehearsal tool. Hymns can be orchestrated in many different ways using the wide variety of sounds available in the DH-100, thereby allowing the creation of new performance ensembles.

The DH-100 can provide its own power and sound from its optional internal NiCad battery and two 3-inch speakers. When attached to its AC power adapter, the internal battery is automatically recharged. To conserve battery power, the Hymnal also features a shut-down function that automatically turns the unit off when it is running on battery power but not in use. If a public address system is available, the stereo audio outputs can be connected to the PA and the internal speakers can be switched off. To mix speech or singing with music in an uncomplicated way, a microphone input and a volume control are located on the top of the DH-100. Finally, the fullfunction remote control, in conjunction with the Hymnal's back-lit LCD (Liquid Crystal Display) and the adjustable built-in stand, makes the DH-100 easy to set up and use in almost any environment.

# ♦ 1 Digital Hymnal QuickStart Tutorial

Instructions on this page will give you a quick way to try out your Hymnal.

**POWER** — The Hymnal can be purchased with an optional NiCad battery already installed. If you want to check the battery, see the "Set up the Hymnal" section for details. Plug the Hymnal into the wall power and press the POWER button to turn the Hymnal on.

**DEMO** — To play the Gulbransen demonstration series of hymns, push the DEMO button, located next to the Power button in the upper left corner of the remote. Push the Hymn up  $(\hat{\mathbb{U}})$ button to skip to the next demo song.

**PLAY** — Select hymn 413 from the master hymn list by pushing  $\Phi$ ,  $\Phi$ ,  $\Phi$ , and **PLAY**.

**INTRO** — Play the hymn with an introduction by pressing **INTRO** instead of PLAY.

**TRANSPOSE** — Transpose the hymn up and down in half-steps using the TRANSPOSE buttons.

**TEMPO** — Change the playback tempo with the **TEMPO** controls. Try the Tap-A-Tempo function by tapping the  $\oplus$  button on the front panel (not on the remote control) at the tempo you desire. This will prompt the Hymnal to follow along at the rate you dictate. The Tap-A-Tempo function usually needs about 3 or 4 taps to accurately estimate the tap input.

**VOLUME** — Turn the volume up and down with the VOLUME controls.

**PAUSE** — Temporarily stop the playback of a hymn by pushing **PAUSE**. The hymn will be "on hold" until the PAUSE button is pushed again.

**STOP** — Bring the hymn to a complete stop and return to the main menu by pressing STOP.

## Conduct a new arrangement of an old favorite.

**VERSES** — Select the number of verses. For example, set the number of verses to two by pushing VERSES, 2, and  $\oplus$  (Enter).

**SOUNDS** — Change the performance sound by pushing the CHOIR/CHOIR2 button once. This selects the first choir sound. Push it again and a different choir will sing. Try PIANO/HARPSICHORD and other sounds.

**STYLE** — Listen to a different performance style. Select Style 42 by pushing STYLE,  $\Phi$ ,  $\Phi$ , and  $\oplus$  (Enter). This means that Sound Preset code 2 (the "2" in "42") will play the parts with the flute, string, choir, and pipe organ sounds. Arrangement Preset code 4 (the "4" in "42") tells the Hymnal to play the melody up an octave in MELODY, all four parts combined at pitch in ACC 1 and ACC 2, and the bass line down an octave in CONTRA. Many styles are available in the Digital Hymnal. See the section on Performance Styles.

**AMEN** — Add an Amen by selecting pushing the AMEN button. An Amen will play at the end of the last verse.

## • 2 Safety Precautions When an AC outlet is available, use the wall power adapter to power the Hymnal. If an adapter other than a Gulbransen adapter is to be used, make sure that it will provide the proper power and polarity. The symbol on the adapter containing this information should look like this: Output: 12 VDC, 1 Amp

 $\equiv$  Do not connect an external audio amplifier when the volume is turned up. It is always best to make connections to external devices with all the

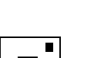

equipment turned off.  $\equiv$  Extremes of temperature may cause damage. Leaving the Hymnal close to a

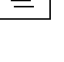

heater or on a car dashboard may cause it to melt. Also avoid using the unit in dusty environments.

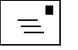

 $\equiv$  Do not drop the Hymnal. It will break!

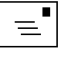

 $\equiv$  Use a soft, clean cloth to wipe dirt from the main unit and the remote. Never use wet or abrasive cleaners on the Hymnal.

 $\equiv$  Do not open the Hymnal's case and poke around. There are no userserviceable parts inside.

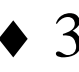

# 3 Control Locations

Front Panel

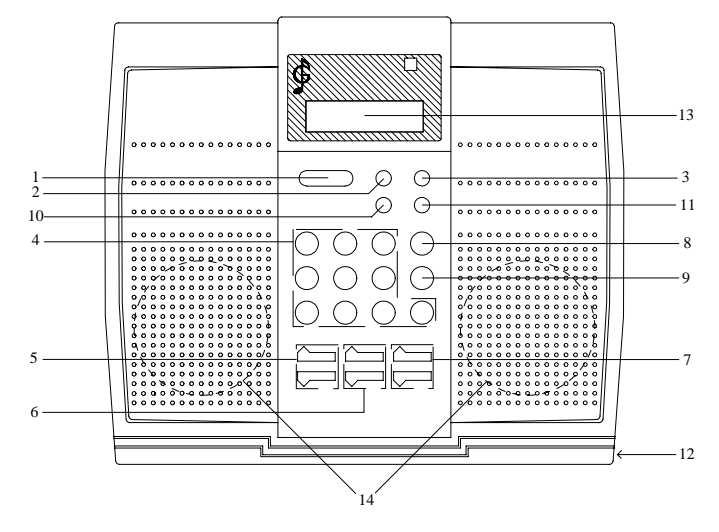

- 1. Power On/Off
- 2. Intro/Stop
- 3. Play/Pause
- 4. Numeric keypad
- 5. Transpose
- 6. Tempo
- 7. Volume
- 8. Enter/Tap-A-Tempo
- 9. Clear
- 10. Verses
- 11. Style
- 12. Battery Cover
- 13. LCD (liquid crystal
- display)
- 14. Internal Speakers

Remote Control

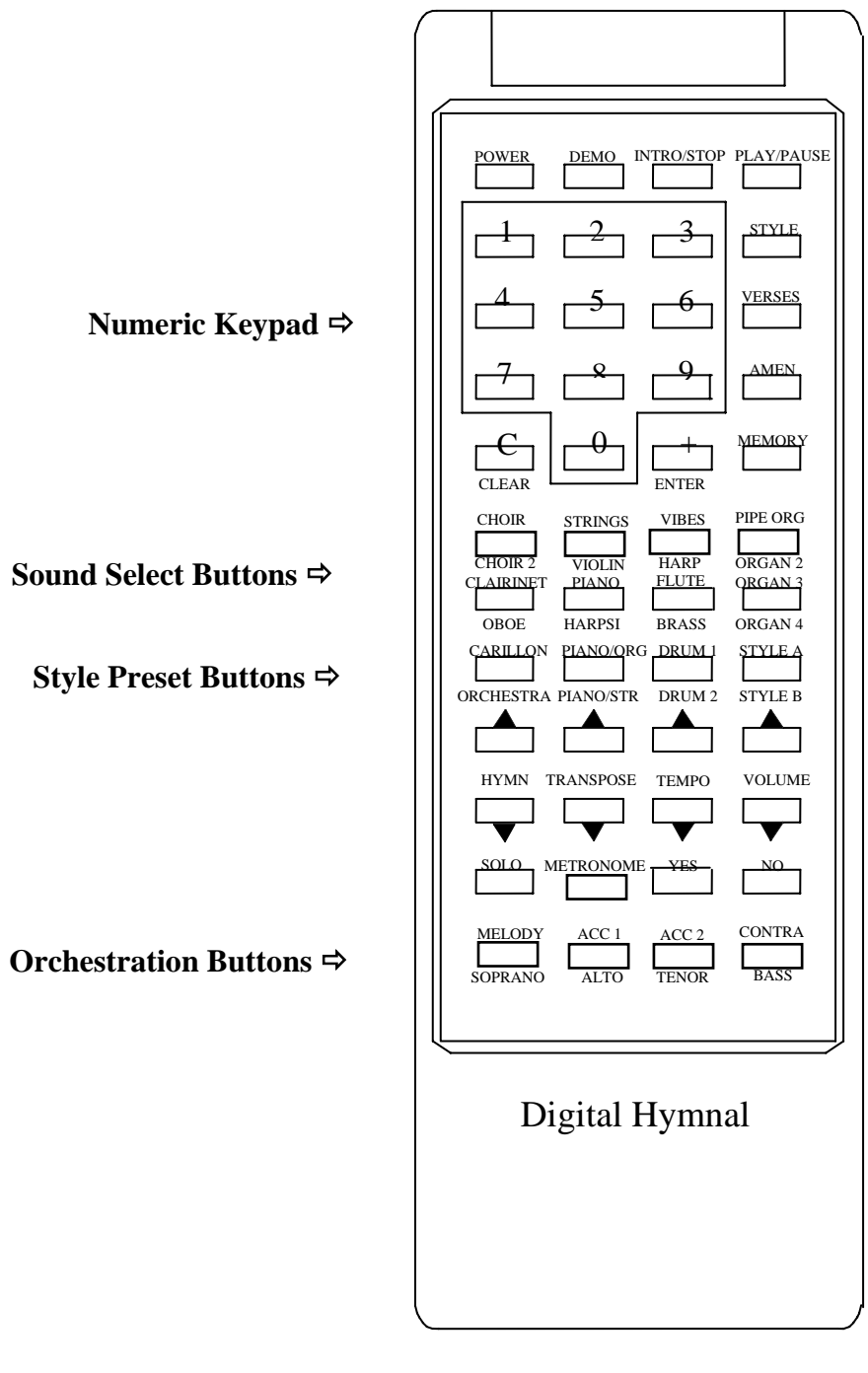

NOTE: The Yes and No buttons are not implemented at this time. All features of the Hymnal are accessible without these buttons.

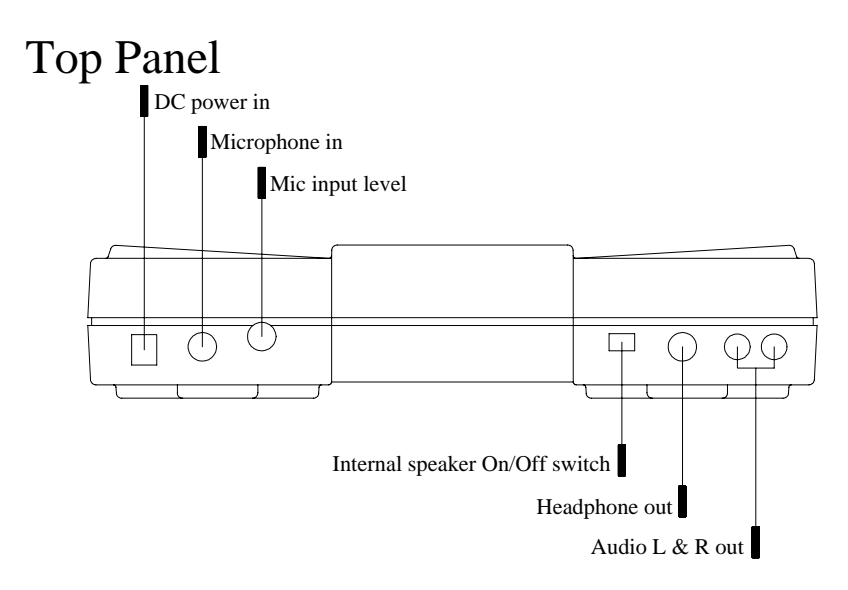

## Three-position stand.

The stand is located on the back of the Hymnal between the speakers. It can be released by quickly pushing and releasing the area covered with raised dots on the hinged rectangular rest plate. The rest plate will swing down and the support bracket will swing out. Place the bottom edge of the support bracket in one of the slots provided in the rest plate. The different slots provide multiple support angles for the Hymnal.

♦ 4 Hymnal Setup

1. Battery installation. The Hymnal can be purchased with an optional battery. Sometimes it is already installed. However, you will need to follow this procedure if the battery needs to be inserted, inspected or replaced.

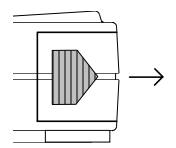

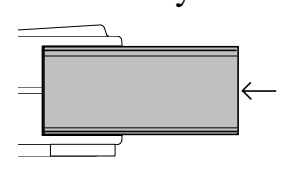

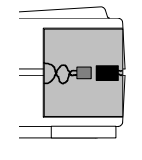

Remove the battery cover. The battery cover is located on the lower righthand corner of the Hymnal. Push the arrow-shaped area of the cover in (toward the middle of the case) while sliding the cover to the right. Don't be shy the cover is designed to fit firmly in its channel.

Insert the battery. With its power connector on the right, slide the NiCad battery into its slot.

Connect the battery. Attach the battery to the Hymnal's polarized power connector.

Replace the battery cover. Slide the battery cover back into place. It should lock into place with a "snap."

> 2. Connecting the wall power adapter. Always use the DC adapter when wall current is available.

> To operate the Hymnal for extended periods of time or to charge the battery, the 12V wall power adapter should be used. To guard against overheating, the wall adaptor should be unplugged when the Hymnal will not be used for several days. The battery will be fully charged in three hours.

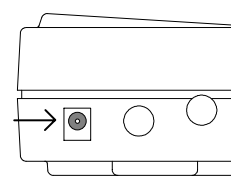

Connect one end to the wall, the other to the Hymnal.

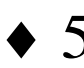

## ♦ 5 Playing the Hymnal

## Become familiar with the basic operations.

### 1. **Connect the wall power adapter**.

The Hymnal will automatically turn itself on when the adapter is plugged in. It will then display a series of messages. **If a new battery has just been installed or if the Hymnal has just been taken out of the box for the first time, now would be a good time to charge the battery by leaving the unit attached to the DC wall adapter for three hours. Turn it off while charging.** 

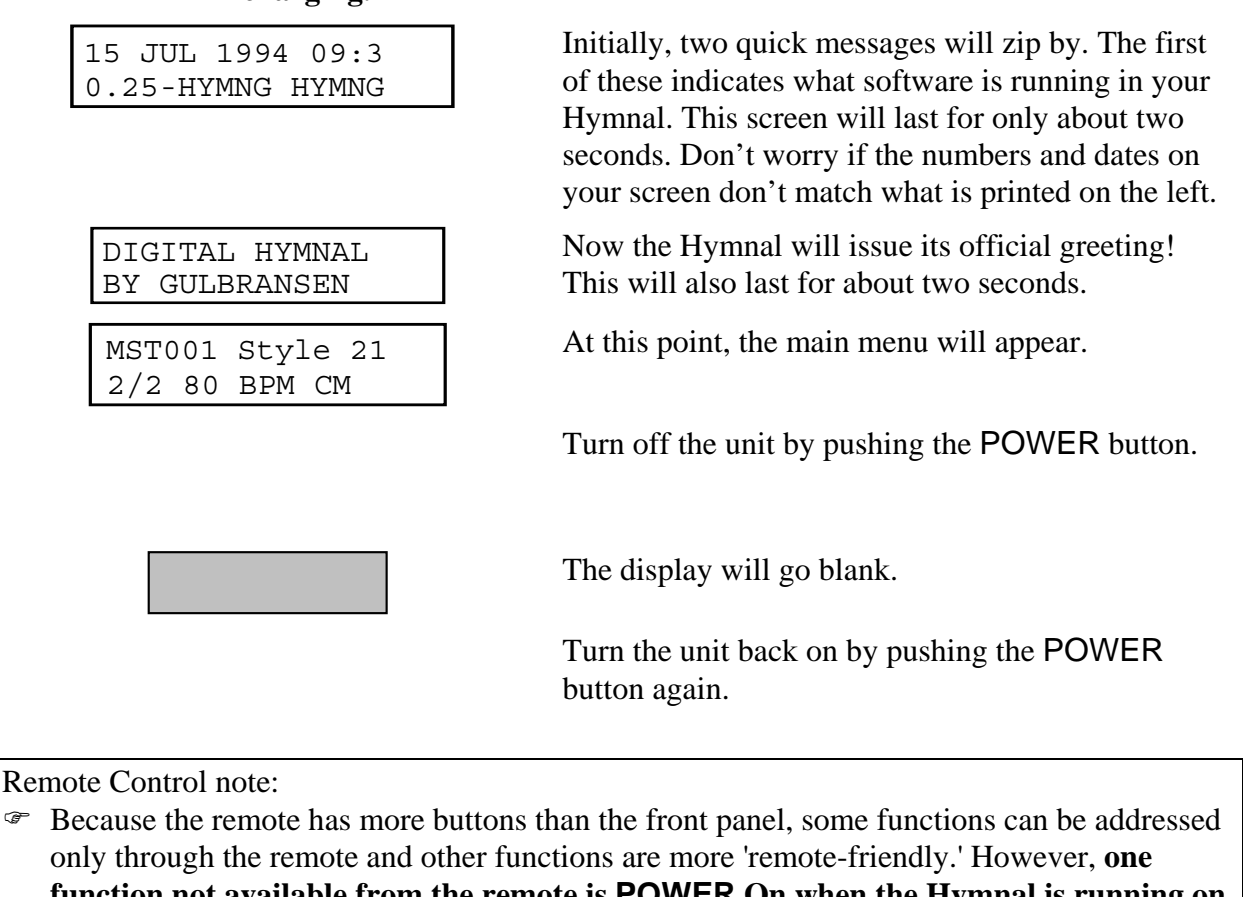

**function not available from the remote is POWER On when the Hymnal is running on its battery**. For a comprehensive comparison, see the "Control function location summary" in section 7, "Control Descriptions." The tutorial will identify functions that can be accessed only through the remote (e.g. Memory) or best accessed through the remote with the following symbols:

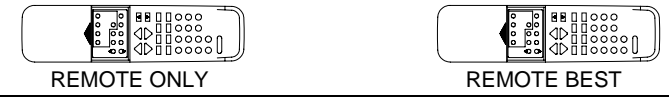

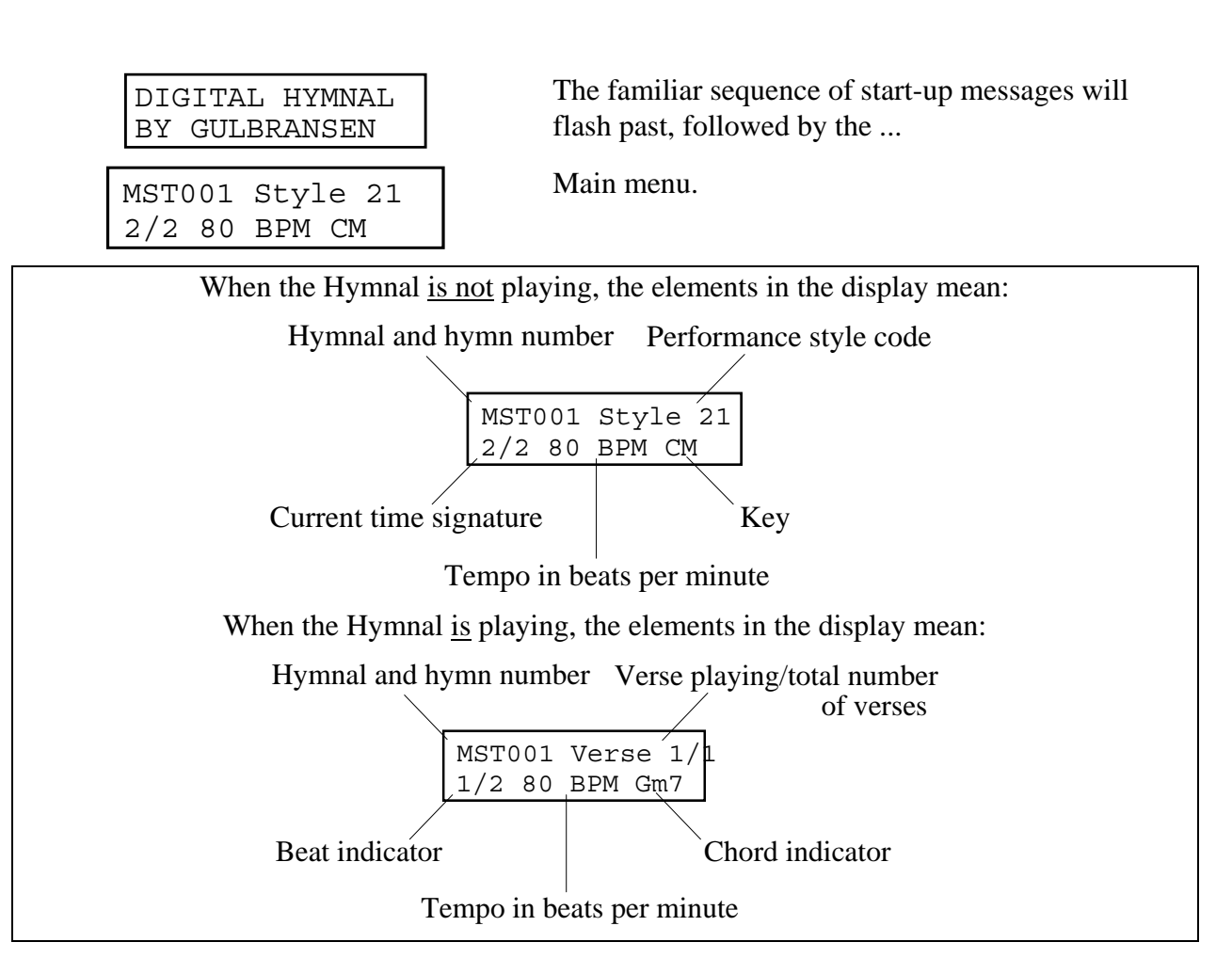

2. **Play the Gulbransen demonstration series of hymns.** 

Press the DEMO button on the remote. This is located in the upper left corner next to the POWER button.

To play the demonstration hymns from the Hymnal's front panel, press © and hold it down while pushing  $\oplus$  (Enter). This type of front-panel command is called a "shift-key" function. When a shift-key function is illustrated in this manual, the shift key will be indicated by the darker button.

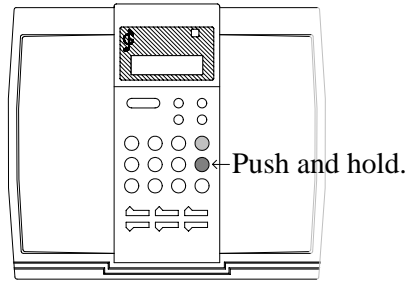

FRONT PANEL

#### 3. **Select a hymn book.**

Enter one of the following codes on the numeric keypad. The Hymnal will remember which hymn book you selected most recently and return to it even if the Hymnal is turned off. The Master Index (Code 9000) alphabetically lists every title and tune name available in the Digital Hymnal. The Master Index is a separate booklet shipped with your Hymnal.

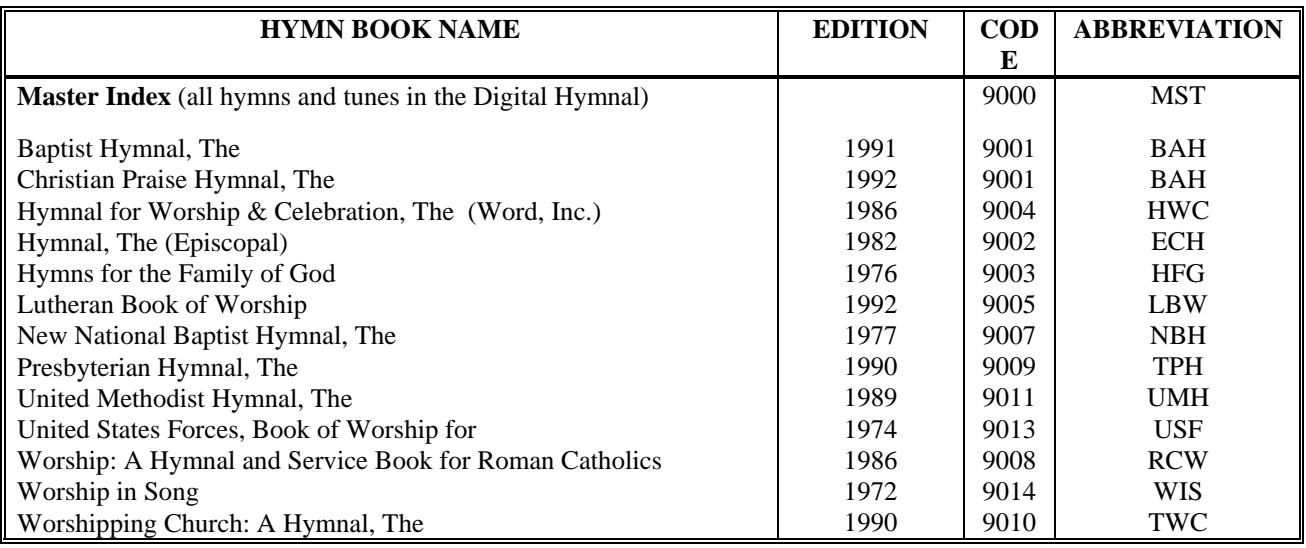

For example, select *The Presbyterian Hymnal* by pushing  $\mathcal{D}, \mathcal{D}, \mathcal{D}$ , and  $\mathcal{D},$ followed by  $\oplus$  (Enter). You can return to the Master List at any time by pushing  $\mathcal{D}, \mathcal{D}, \mathcal{D}$ , and  $\mathcal{D}$ , followed by  $\oplus$ .

Choir Director's note:

) The Digital Hymnal's arrangement of a particular hymn may not exactly match the version contained in your hymnal. This is due to the fact that the Hymnal uses a core of approximately 2300 hymns to cover many others. Therefore, in some cases, hymns whose arrangements differ slightly may be referred to one basic hymn.

#### Copyright note:

) Due to copyright and publisher restrictions, some hymns are not available for performance on the Digital Hymnal. Gulbransen continues to work with the composers and publishers to make more titles accessible. Notices are sent to all Hymnal owners when upgrades are available. To facilitate this process, it is IMPORTANT that you fill out and mail in your Warranty Response Card. As an added bonus, purchasers who return their completed Warranty Response Card within ten (10) days of purchase will receive free of charge an additional 90 days of warranty coverage.

#### 4. **Select a hymn.**

Enter the hymn number. For example, Hymn 123 is selected by pushing  $\mathbb{O}, \mathbb{Q},$ and  $\circled{3}$ .

• Pressing  $\oplus$  (Enter) before playing a hymn will display the current settings for key, style, number of verses, and tempo. Any of these parameters can then be changed before playing the hymn.

#### 5. **Play a hymn.**

Hymns can be played with or without an introduction.

- PLAY will prompt the Hymnal to begin playing the main body of the chosen hymn without an introduction.
- INTRO will tell the Hymnal to play the hymn with a short introduction at the beginning.

### 6. **Temporarily stop the playback of a hymn**.

Push PAUSE. The hymn will be "on hold." Push the PAUSE button again to resume playback.

### 7. **Adjust the transposition, tempo, and volume of the performance**.

These parameters can be adjusted before or during playback.

### 8. **Completely stop the hymn and return to the main menu**.

Press STOP whenever the Hymnal is playing or paused. The Hymnal will play this hymn from the beginning if restarted with PLAY or INTRO.

### 9. **Turn the unit off.**

Push the POWER button. The display will go blank. If the Hymnal is plugged into the wall, you will be able to turn it back on again with the remote control. However, if the Hymnal is running on battery power alone, it can be turned on from the front panel only. This is because it shuts off completely when running on the batteries to avoid draining them. When running on wall power, the remote sensor always remains active so that the Hymnal can be turned on with the remote control.

### 10. **Try the continuous play function. The Hymnal can play one verse of each hymn in the currently-selected book.**

In this example, listen to the Hymnal step through *The Presbyterian Hymnal* by turning the Hymnal on, pressing © (for "continuous") and holding it down while pushing PLAY. This command will work only from the front panel of the Hymnal — not the remote control.

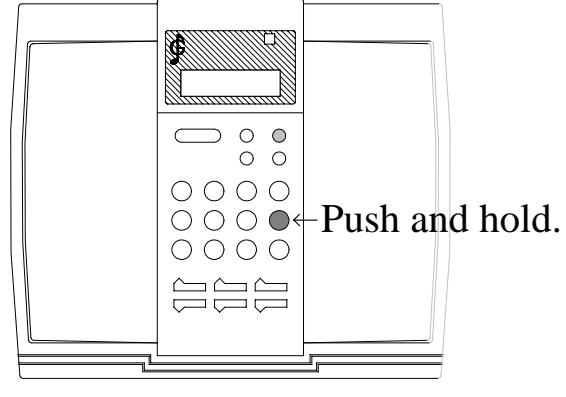

FRONT PANEL

The continuous function will play every hymn in the book which you have selected, beginning with the one that you are on when you give the command. Enter the number of the hymn that you want to start with on the numeric keypad before giving the continuous play command.

# ♦ 6 Advanced Functions

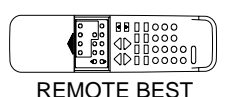

**SOLO PARTS** — Parts can be "soloed" or isolated and modified individually. First, choose a simple style. Push any single-digit style such as STYLE 2. Isolate the soprano part by pushing SOPRANO, followed by SOLO. Bring back the other three parts by pushing SOLO again. The other parts can also be added one by one after a part has been soloed. Add the Alto part to the previously soloed soprano by pressing the ALTO button.

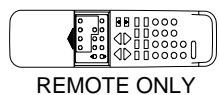

**TEST THE** METRONOME — Try the metronome by pushing the METRONOME button located in the lower part of the remote. Turn the metronome off by pushing its button again.

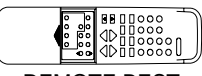

REMOTE BEST

**BALANCE PARTS** — Sounds and their relative volume levels can be changed. Set Hymn 413 to STYLE 2. Select the soprano part with the SOPRANO button, choose the BRASS sound, and use the VOLUME control to turn the soprano's relative volume down to 95. Next, use ALTO, CLARINET, and VOLUME controls to have the alto play a clarinet at a volume of 90. Using the same method, assign STRINGS to the TENOR part at a volume of 80 and assign PIPE ORG to the BASS at a volume of 99.

You must adjust the volume fairly quickly after pressing the button of the part you want to adjust, SOPRANO, ALTO, TENOR, or BASS. Otherwise you will be adjusting the master volume of the entire Hymnal, not just the individual part. You can see on the display which volume is being affected.

## Try out the Hymnal's memory features.

A complete service of up to ten hymns can be stored in special memory locations. The information stored in memory will be retained even if the Hymnal is turned off. This feature allows a whole service to be programmed in advance and then played back as required.

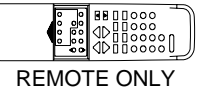

**CHOOSE THE MUSIC** — Store a few hymns in various memory locations by selecting a hymn, pressing MEMORY, entering the number of the location (0 to 9) where that hymn is to be stored, and pressing  $\oplus$ .

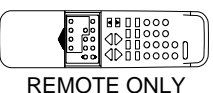

**PERFORM THE SERVICE** — Play back the hymns contained in some or all of the ten memory locations by pressing MEMORY, the location number of the first hymn to be recalled, and PLAY. If you do not enter a location, the Hymnal will start with the first location. Any empty locations will be skipped. After the first hymn has been played, the Hymnal will stop, move to the next memorized hymn, and wait until PLAY is pressed.

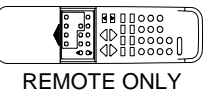

**BEL** REMOTE ONLY **RECALL A SPECIFIC HYMN** — Play the memorized hymn by pressing MEMORY, location number, and PLAY.

**CLEAR MEMORY** — Clear all memory by pressing MEMORY and  $\circledcirc$ .

See the "Memory Functions" section for more detailed information.

## Change the way a hymn is performed

1. **Choose the number of verses you want the Hymnal to play.**  The factory settings for the number of times that a verse is repeated is taken from the hymn book and can be changed using the VERSES function. Turn the Hymnal on, select hymn 123 (which will be from *The Presbyterian Hymnal* since that was the last hymn book requested) and tell the Hymnal to play two verses by pushing VERSES, 2, and  $\oplus$ (Enter). Play the hymn.

## 2. **Choose whether or not to play an Amen**.

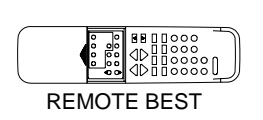

The Hymnal will only play an Amen when it is asked to, and only on the currently selected hymn. When the AMEN button (located on the right side of the remote) is pushed, the lower half of the display should read **Play Amen**. To disable the Amen function, push the AMEN button again. **No Amen** should appear in the display.

#### 3. **Begin the hymn with an introduction**.

Pushing the STOP/INTRO button after the hymn number has been selected will prompt the Hymnal to play a short introduction. Immediately following the introduction, the hymn itself will begin to play. Use this button instead of PLAY if you want an introduction.

### 4. **Alter the playback tempo.**

This can be accomplished with either the TEMPO UP/DOWN buttons or with the Tap-A-Tempo function. To use Tap-A-Tempo, tap the  $\oplus$ button on the front panel (not on the remote control) at the tempo you desire. The Hymnal will then follow along at the tapped rate. The Tap-A-Tempo function usually needs about 3 or 4 taps to accurately estimate the tap input.

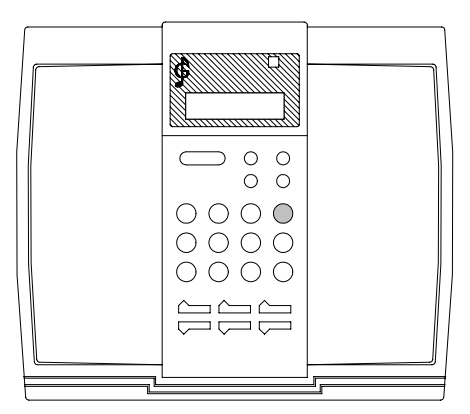

FRONT PANEL

#### 5. **Inserting beats—at the end of the INTRO, end of each VERSE, the end of the FINAL VERSE, and the last note of the AMEN.**

Some music directors may wish to pause a few beats between verses. To do this, just tell the Hymnal how many beats you want the pause to last. The Hymnal can insert pauses up to nine beats in length. The selected number of beats will be added to the last note of the INTRO, the last note of each verse (including the final verse), and also to the final note of the AMEN when the AMEN function is selected.

To accomplish this, simply add 5000 to the number of beats that you desire. For example, if you want to insert four beats, press  $\mathcal{D},\mathcal{D},\mathcal{D},\mathcal{D},$ ENTER  $$\oplus$$ . The Hymnal will then play the selected hymn, and insert three extra beats plus one beat of silence—for a total of four beats.

There will always be one beat of silence, for easier location of the next downbeat. So be sure to include the built-in one-beat rest in the total number of beats that you desire. This function will continue to affect all hymn selections until the Hymnal is instructed otherwise, even if it is turned off.

To return to zero beats being inserted, simply type  $\mathcal{D},\mathcal{D},\mathcal{D},\mathcal{D}$ , ENTER ⊕.

#### 6. **Change the performance style.**

When the Hymnal is first turned on, the hymn/performance style combination it selects is Hymn 1, Style 20. Looking at the Sound and Arrangement Preset Code tables in the "Performance Styles" section of this manual, we see that Sound Preset code 0 (the "0" in "20") will play all four parts with the Pipe Organ sound. Arrangement Preset code 2 (the "2" in "20") tells the Hymnal to play the soprano and alto at pitch in the MELODY/SOPRANO and ACC 1/ALTO parts, respectively. The tenor and bass, at pitch, will be combined on the ACC 2/TENOR part. Finally, the bass will be played an octave lower than written on the CONTRA/BASS part. Since a zero was selected by default for the third or highest of the three digits of the Performance Style code (technically "020"), style will not change with each new verse. Try other styles with other hymns (e. g. Style 135 on Hymn 305).

) See section 8 describing the "Performance Styles" for an explanation of the numbering system and a comprehensive list of the available styles.

### 7. **Change the instrumentation**.

Sixteen preset sounds can be directly accessed from the eight sound buttons in the BLUE section of the remote or from the eight shift-key combinations on the front panel. For example, the PIANO/ HARPSICHORD button, pushed once, selects the piano sound. Push it again and the harpsichord will play.

- $\mathcal F$  If you want to change the instrumentation, do so after you select the style. This is necessary because the style selects its own instrumentation.
- $\mathcal{F}$  Any of the Hymnal's available sounds may be assigned to any of the four parts (Soprano, Alto, Tenor, and Bass) of a hymn. See step #9 "Change sounds and relative volume levels". See also the "Additional Remote Controls" section for more details.

#### 8. **Solo a part.**

This can be done most easily from the remote control, but can also be accessed through the front panel. Before soloing a part, it is a good idea to check and see what performance style has been selected. Style 5 (005) is a good choice (see step #6 above), because it has a different sound for each part. Knowing what style is in use will give you an idea of what to expect from the sound of the soloed part. To hear one of the parts by itself (e. g. alto), push ACC1/ALTO on the remote, followed by SOLO. The soprano, tenor, and bass parts will be muted, leaving the alto as the only part sounding. To bring back the other three parts, push SOLO on the remote. For more details, see SOLO in the "Front Panel Controls" and "Additional Remote Controls" sections.

Other parts can be added one by one after a part has been soloed. For example, to add the soprano part to the previously soloed alto, press the SOPRANO button.

## 9. **Change sounds and relative volume levels.**

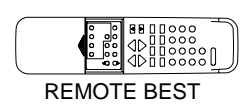

REMOTE BEST

For example, set Hymn 500 to Style 4 (this will allow the changes to be heard clearly). Push MELODY/SOPRANO and choose the String Ensemble 1 sound with the STRINGS/VIOLIN button.

) You have a **maximum of five seconds** to push STRINGS/VIOLIN after pushing MELODY/SOPRANO. Otherwise the Hymnal will assume that nothing else is going to happen and return to the main menu.

String Ensemble 1 should now be playing the soprano part. Turn the soprano's relative volume down to 95 by pressing MELODY/SOPRANO and using the VOLUME controls:

Next, use ACC 1/ALTO to assign the Clarinet sound to the alto part at a volume of 90. Using the same method, assign Brass to the tenor part at a volume of 80 and assign Piano to the bass at a volume of 99.

) To quickly check the sound of a part, use the SOLO function. Press the SOLO button again to return to normal operation.

## Memory functions

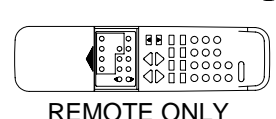

1. **Store a complete service of up to ten hymns in special memory locations**.

Special attributes such as tempo, transposition, style, Amen ending, and number of verses will be remembered.

- Before storing the hymn number, select the hymn, set the various functions — e.g. number of verses, tempo, style, amen — to the desired values.
- To **store** this hymn in memory, press MEMORY, enter the number of the location  $(1, 2, 3, 4, 5, 6, 7, 8, 9, \text{or } 0)$ , and press  $\oplus$ . If that memory location is already occupied, the new information will replace the old.

 For example, select hymn 123, and then store it to memory location 6 with the following sequence: Press MEMORY, type  $\circledcirc$  on the numeric keypad, then press ENTER.

• To **play** the hymn located in a particular location, press MEMORY, location number, and PLAY (or INTRO).

 In order to play the hymn we just stored in the above example, press MEMORY, type  $\circledcirc$  on the numeric keypad, then press PLAY.

- To peek into the contents of a location, press MEMORY, location number, and MEMORY again.
- To clear a location, press MEMORY, location number, and ©. To empty ALL of the locations, press MEMORY and ©.

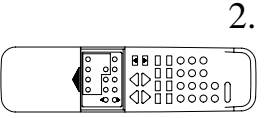

REMOTE ONLY

**Play back the hymns contained in all ten memory locations in sequence**.

Press MEMORY and PLAY. Any empty locations will be skipped. After the first available hymn has been played, the Hymnal will stop and wait until PLAY is pressed before starting the next hymn in the sequence. The first hymn played will be the one stored in memory location 1. The Hymnal will then step through locations 2, 3, 4, 5, 6, 7, 8, 9, 0, and then begin the cycle again at location 1.

• To begin memory playback at a specific memory location in the loop, press MEMORY, the location number, and PLAY.

The information stored in memory will be retained even if the Hymnal is turned off. This feature allows a whole service to be programmed in advance and then played back as required.

3. **Play back the hymns contained in all ten memory locations in sequence WITHOUT STOPPING BETWEEN HYMNS (CONTINUOUS PLAY).**

Press MEMORY, DEMO, and then PLAY. Any empty locations will be skipped. After the first available hymn has been played, the Hymnal will immediately start the next hymn in the sequence. The first hymn played will be the one stored in memory location 1. The Hymnal will then step through locations 2, 3, 4, 5, 6, 7, 8, 9, 0, and then begin the cycle again at location 1, **playing forever** or until you press STOP. This feature is useful for setting up a series of hymns to be used for prelude or background music.

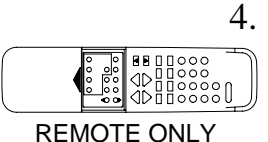

REMOTE ONLY

### **Play back the hymns contained in all ten memory locations in sequence WITHOUT STOPPING BETWEEN HYMNS, WITH INTROS**.

Press MEMORY, DEMO, and then INTRO. Any empty locations will be skipped. After the first available hymn has been played with an introduction, the Hymnal will immediately start the next hymn in the sequence, also with an introduction. The first hymn played will be the one stored in memory location 1. The Hymnal will then step through locations 2, 3, 4, 5, 6, 7, 8, 9, 0, and **will then stop**. This feature is useful for setting up a series of hymns to be used for congregational singing where it would be inconvenient to pause between hymns.

# ◆ 7 Control Descriptions

This is a listing of the control functions and where they can be found. The operation of the shiftkey combinations are explained below under "Additional Front Panel Controls".

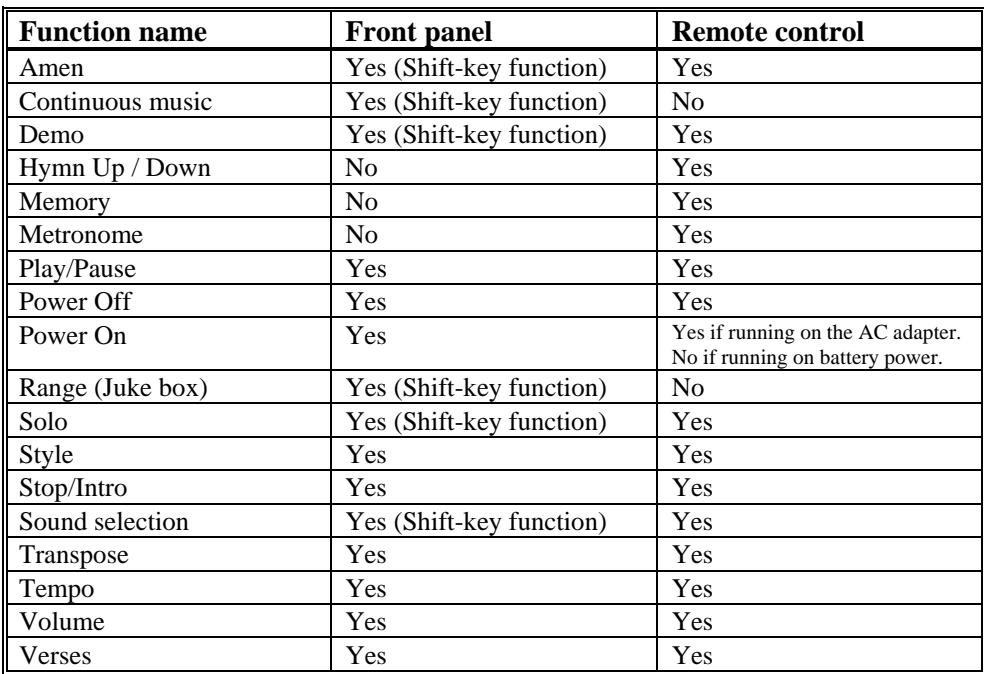

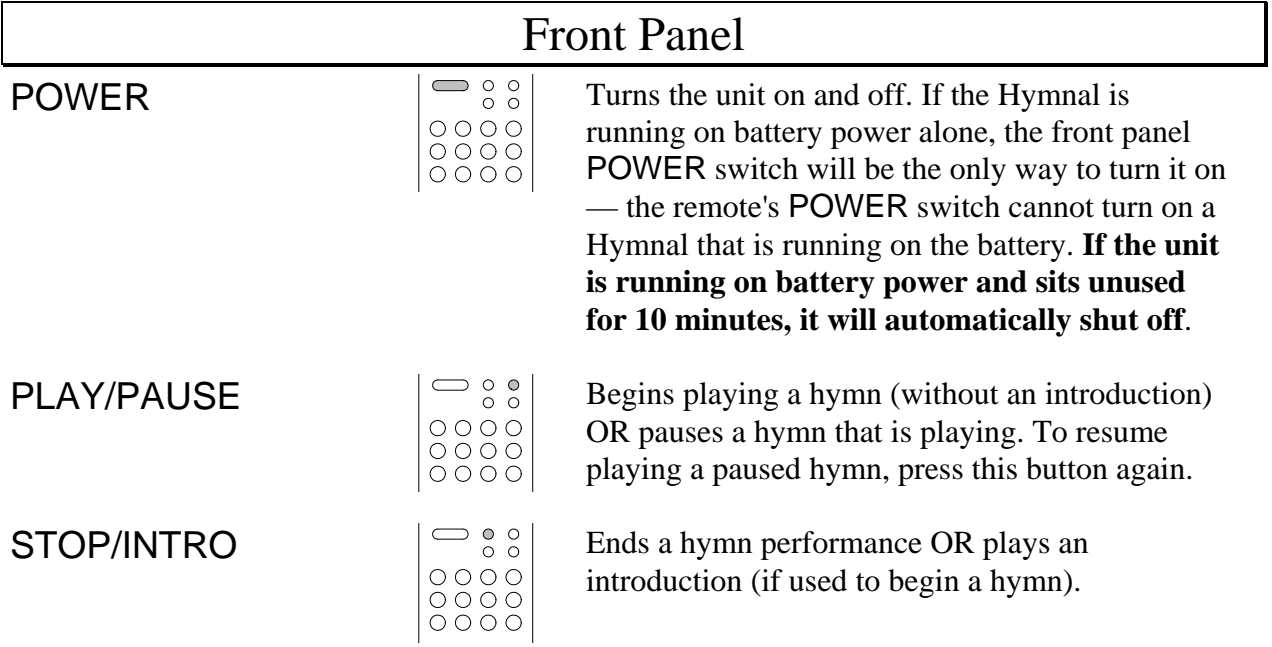

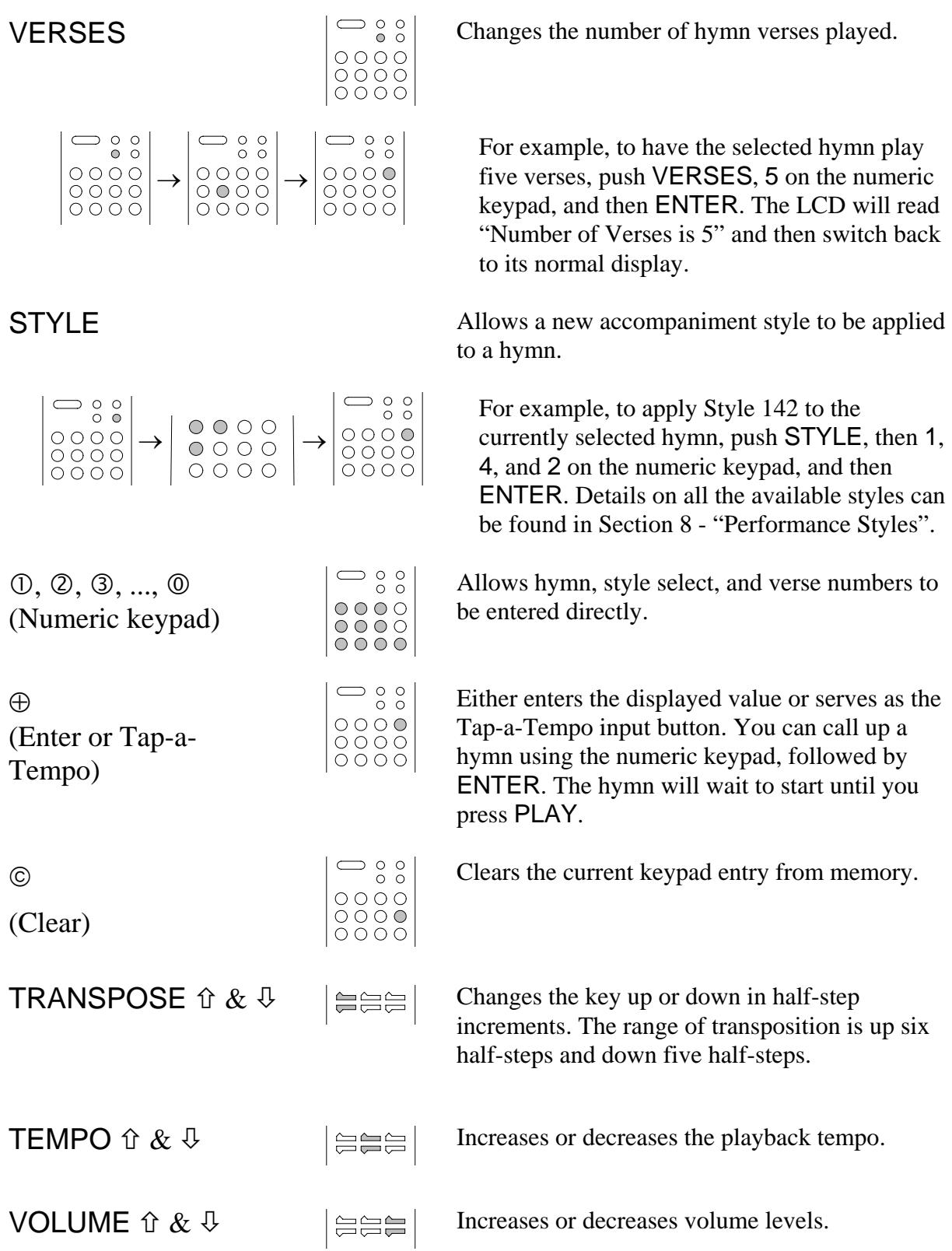

## Additional Front Panel Controls

These are "shift-key"-operated controls. That means that one button — the shift key — should be pushed and held down while another button is pushed in combination with it. Shift-key illustrations in this manual depict the shift key as the darker button.

## DEMO

© (held down) and ⊕

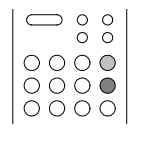

 $\bigcirc$   $\circ$   $\circ$  $\circ \circ \circ \circ$  $0000$ 

Sound buttons

VERSES (held down) and  $(1, 2, 3, 4, 5, 6,$  $\oslash$ , or  $\oslash$ 

## Push down and hold the © button while pushing ⊕.

Allows one of the 16 sounds listed on the remote to be selected. Each of the eight number buttons accesses two sounds. Push once and the first sound is selected. The name of the sound will appear in the display. Push again and you'll get the second sound associated with that button.

Plays a factory-chosen set of hymns and styles to demonstrate the Digital Hymnal's capabilities.

• Sounds other than those listed on the remote control can also be accessed. The available sounds are listed on the Sound on page 32. See the explanation under "SOLO" in the Performance Styles section on page 31.

## SOLO

STYLE (held down) and  $\Omega$  (MELODY/SOPRANO),  $Q$  (ACC 1/ALTO),

- $\circled{3}$  (ACC 2/TENOR),
- $\circ$  (CONTRA/BASS), or

 $\circledcirc$  (SOLO OFF)

## AMEN

VERSES (held down) and  $\odot$ 

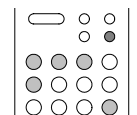

SOLO is used to select one of the parts — SOPRANO, ALTO, TENOR or BASS — to either isolate a part or to bring in parts one at a time. For more details concerning the SOLO function, see the SOLO in the "Remote Control" section.

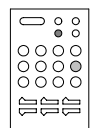

Turns the Amen function on and off. It only affects the performance of the currently selected hymn.

## **CONTINUOUS** MUSIC

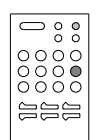

 $\begin{array}{|c|c|} \hline \rule{0pt}{2ex} \rule{0pt}{2ex} \rule{0pt}{2ex$ 

eee

Plays one verse of each of the hymns in the selected hymn book in numerical sequence

© (held down) and PLAY/PAUSE

## RANGE MODE

VERSES (held down) and STYLE, followed by the starting hymn #,  $\oplus$ , ending hymn # and PLAY.

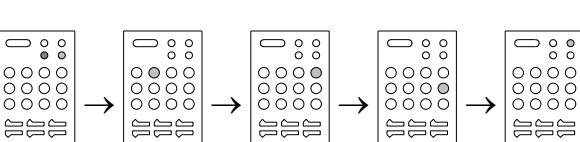

Plays one verse of each of the hymns in the selected hymn book in numerical sequence. This feature is useful for playing background music. At Christmas time, use the Range Mode for playing the Christmas hymns (hymns 1 through 115 in the master list).

> For example, to play hymns 2 through 6 in a given hymn book, hold down the VERSES button while pressing STYLE to get into Range mode. Then push 2,  $\oplus$ , 6 and PLAY. The Hymnal will play the available hymns between 2 and 6. When one verse of the last available hymn has been played, the Hymnal will then stop.

## RANGE REPEAT **MODE**

 VERSES (held down) and STYLE, followed by the starting hymn #,  $\oplus$ , VERSES followed by the

# of repeats, ⊕, ending hymn # and PLAY JUKE BOX MODE

Turn on the Digital Hymnal Press ⊕ before pressing any other key.

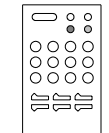

Allows you to repeat the range of hymns selected with RANGE MODE as many times as desired. While selecting range mode, right after selecting the starting hymn number, VERSES will allow you to enter how many times you want to repeat the range of hymns.

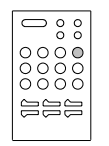

Plays one verse of each of the hymns in the selected hymn book in numerical sequence starting with hymn 1. This feature is useful for playing background music. See also RANGE MODE, above.

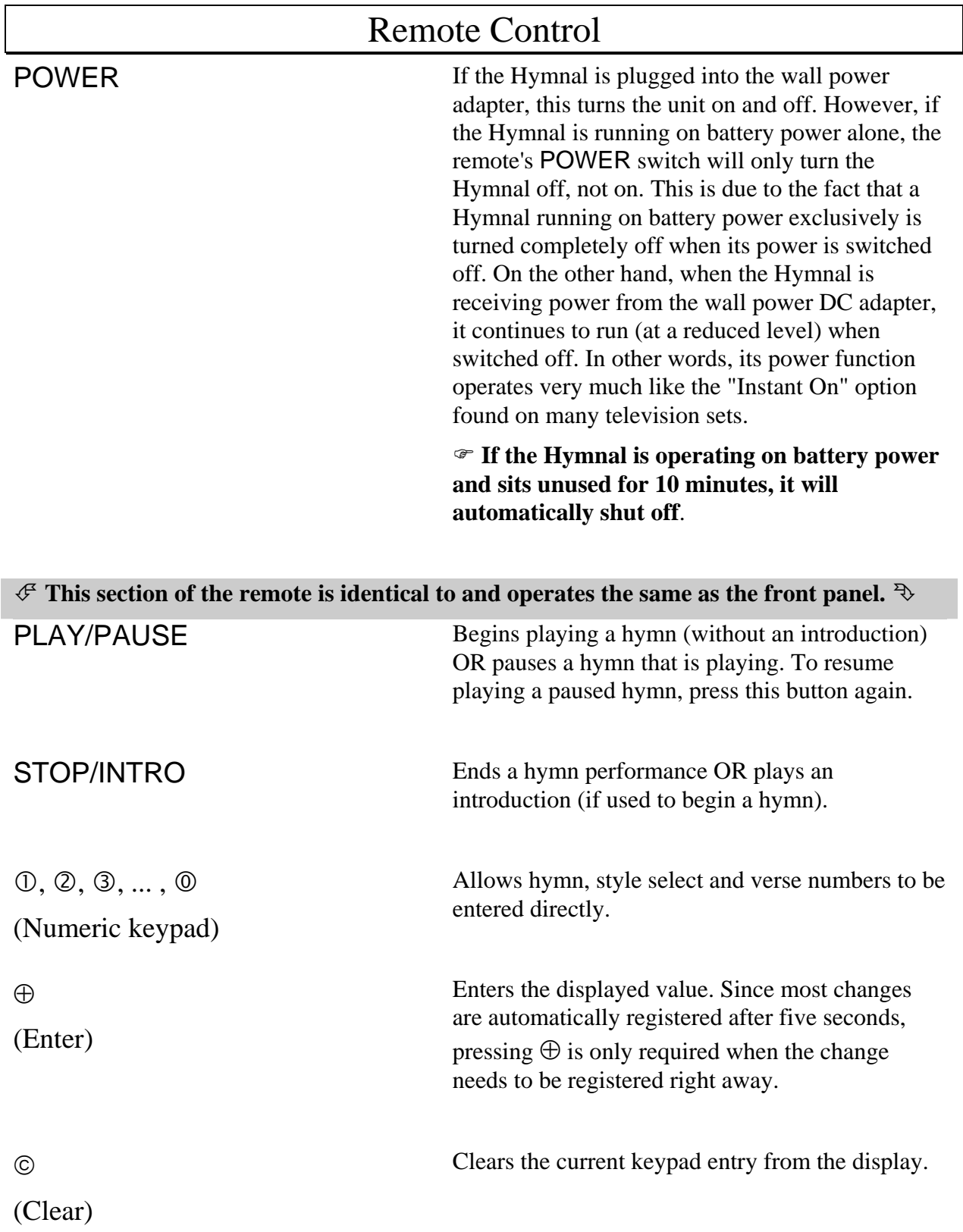

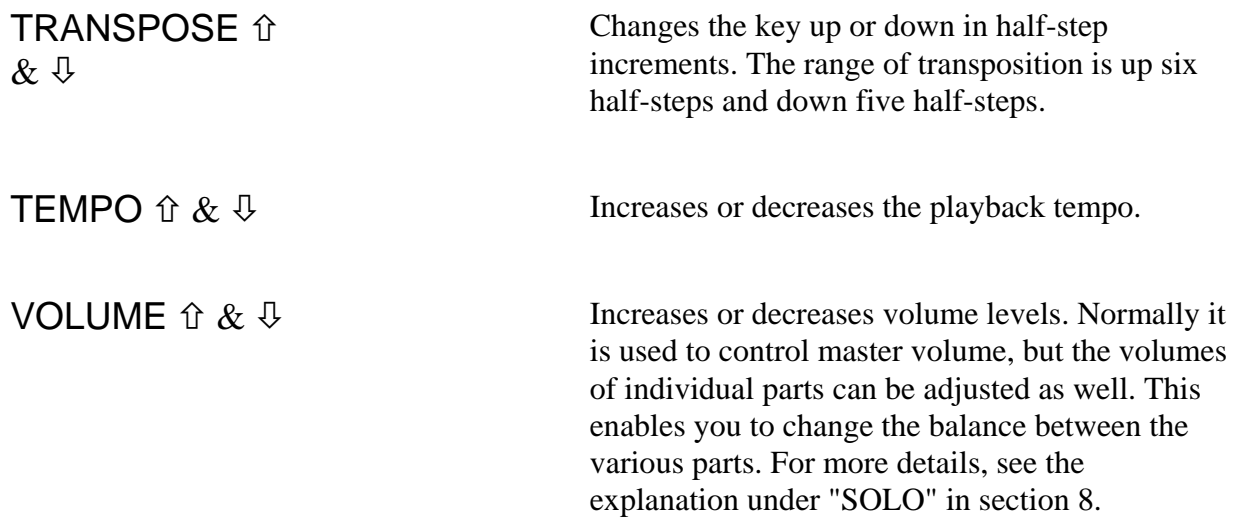

#### ¯ **Descriptions of buttons found only on the remote begin here** °

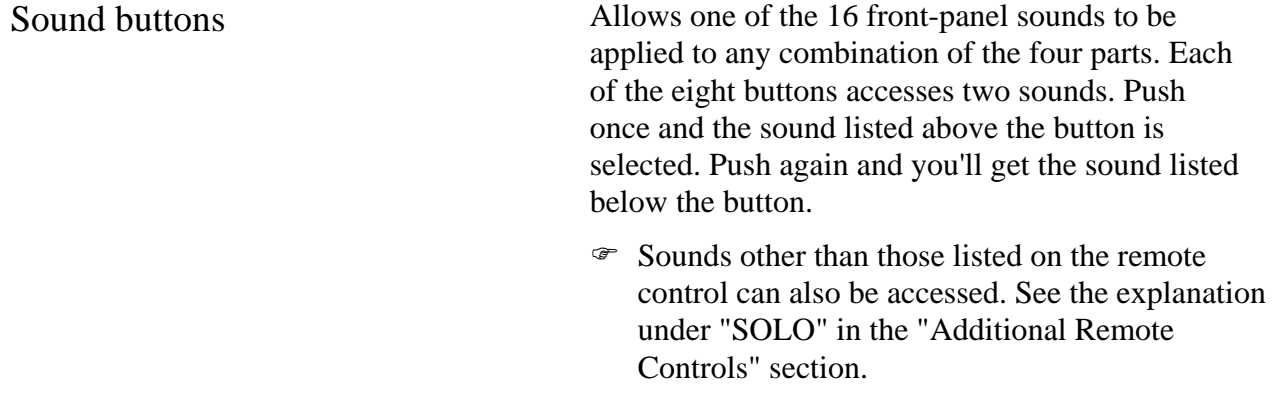

## Additional Remote Controls

VERSES Changes the number of hymn verses played.

For example, to have the selected hymn play 124 verses, push VERSES and then 124 on the numeric keypad.

MEMORY Links a series of hymns together and stores that series in memory. A sequence of up to 10 hymns can be created. To play a memorized series of hymns, push MEMORY and then PLAY. To erase memory, push MEMORY and then © (Clear). For more details, see the Memory Functions section. METRONOME Turns the metronome on and off. Change the metronome's volume by using the volume controls immediately after pushing METRONOME. Adds an Amen to the end of the last verse of the selected hymn. MST001 Style 42 Play Amen Unless the Hymnal is asked to, it will not play an Amen. When the AMEN button is pushed, the display indicates that the Amen function is on and an Amen is added to the end of the hymn. HYMN UP / DOWN Steps up through the hymns one at a time in the order of the selected hymn book. DEMO Plays a factory-chosen set of hymns to demonstrate the Digital Hymnal's capabilities. STYLE Allows a new accompaniment style to be applied to a hymn. For example, to apply Style 142 to the currently selected hymn, push STYLE and then 1, 4, and 2 on the numeric keypad. SOLO The SOLO and Orchestration buttons are explained in Section 8.

# ♦ 8 Performance Styles

A number of built-in performance style options can be applied to hymn performances using a one-, two- or three-digit style code. The position of each digit in the style code controls one aspect of the hymn's performance.

By "position" we mean the location of the digit within the number as it is written. For example, the number "743" has a "7" in the "hundreds place", a "4" in the "tens place", and a "3" in the "ones place". The significance of each digit is explained in the tables on the next two pages. The last digit of the style to be entered into the Hymnal (in this case the "3" in the ones-place of the number 743) selects the sound combination. If there are two digits then the next-to-last digit (the "4" in the tens place) controls the choice of arrangement. If there are three digits then the first digit (the "7" in the hundreds place) selects the multi-verse choice. This numbering system was devised to make it easy to explore and recall related style groups. Exceptions in the 80\_ and 90\_ series are noted in the Multi-verse and Drums table. If you press  $STYLE$ ,  $\textcircled{2}$ , ENTER the Hymnal assumes you want Style 002.

The chosen option or options are applied when the STYLE button is pushed and the codes are entered on the numeric keypad or remote control. Please take a look at the SOUND Preset code and ARRANGEMENT Preset code tables listed on the next two pages to become familiar with the options that are available.

Call up hymn MST 1711 and try the following three examples:

- 1. Enter "0" to have the pipe organ play all four parts at pitch. This example uses SOUND Preset code 0. Choose styles ending with "0" (i.e. 10, 100, 220) if you want to play hymns using only the pipe organ sound.
- 2. Entering the two-digit style "32" has two effects. The "3" in the tens place selects the arrangement, with the melody up an octave, the soprano and alto playing the ACC. 1 (Accompaniment 1) part, the tenor and bass playing ACC. 2, and the BASS down an octave. The "2" in the ones place sets the tone of the sounds the voices use: flute for the melody, choir on ACC. 1, strings on ACC. 2, and organ for the BASS. Other styles can be related in different ways, depending on which digit they have in common. For example, Style 30 uses the same transpositions (because it has a "3" in the "tens place", the same as style 32) but plays the parts using the organ sound (because it has a "0" in the "ones place"). Style 22 plays the parts with different transpositions (because it has a "2" in the tens place instead of a "3") but uses the same flute/choir/strings/organ sounds (because it has a "2" in the "ones place", the same as style 32).
- 3. Three-digit styles select combinations of tone settings, background styles, ritards, and transpositions. Enter "642" to have the flute play the melody, accompanied by choir, drums, and pipe organ. The performance will gradually slow down ("ritard") in the final measures of the last verse. Looking at each digit one by one in style 642 tells us that MULTI-VERSE Preset code 6, DRUM Preset code 4, and SOUND Preset code 2 have been selected.

The performance styles are summarized in the three following tables.

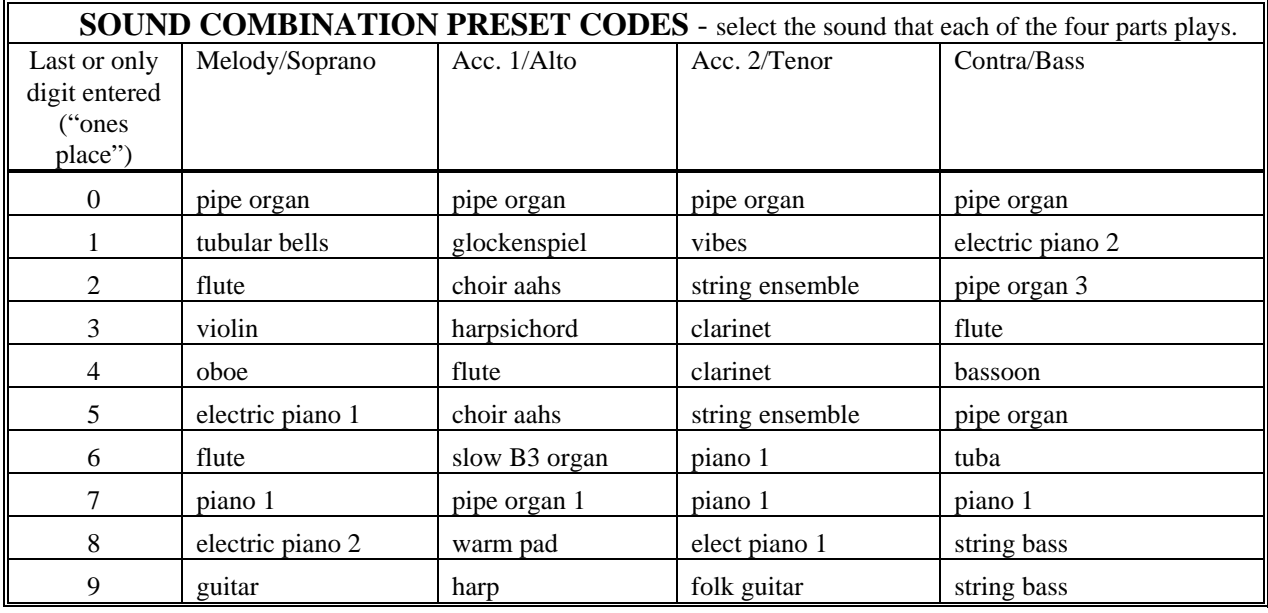

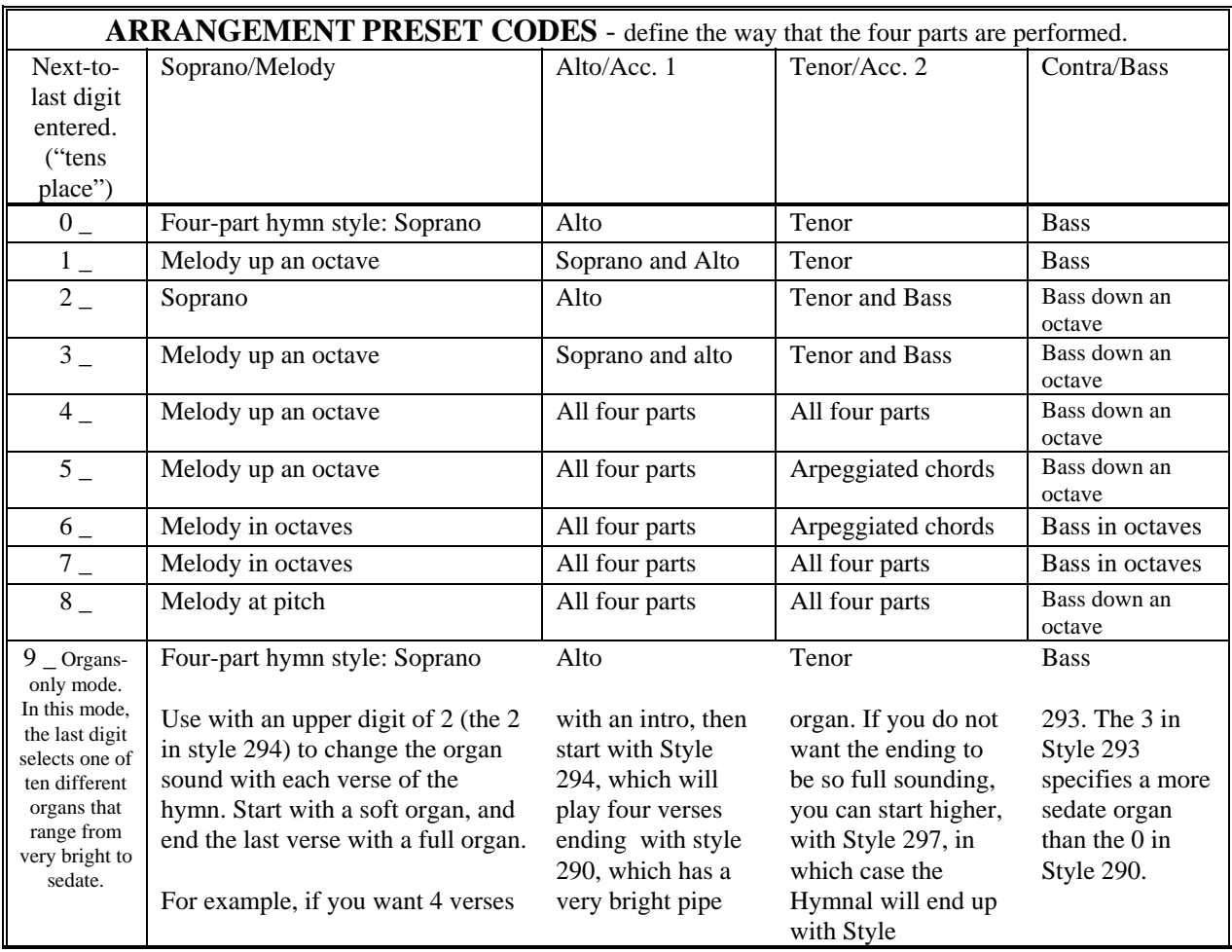

) The last digit of the arrangement style (whose place is held by "\_"), is chosen from the SOUND preset codes in the first table.

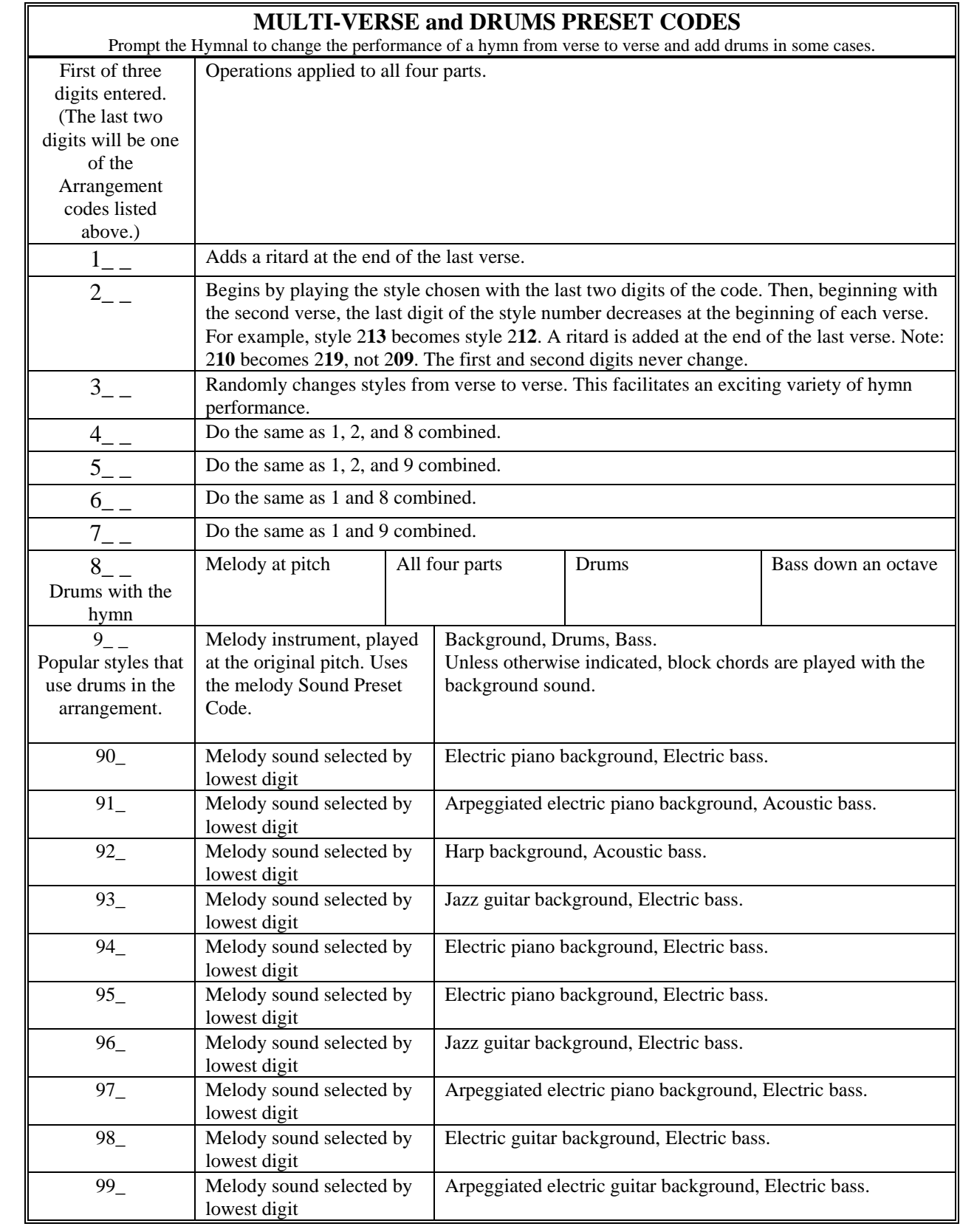

) Certain styles may not work well with specific hymns. Let your ear be your guide!

### ) **Changing the Default Style:**

To change the default style (the style that comes whenever you power up the Digital Hymnal), just select the desired style, press the STYLE button, 1000 on the keypad, then ENTER  $\oplus$ . The LCD display on the Hymnal will confirm your selection. The selected style will be the new default style after turning the Digital Hymnal off and on.

## SOLO

Allows the values associated with the four parts to be modified. SOLO is used to select one of the parts — SOPRANO, ALTO, TENOR, or BASS — to either isolate a part or to bring in parts one at a time (see page 16).

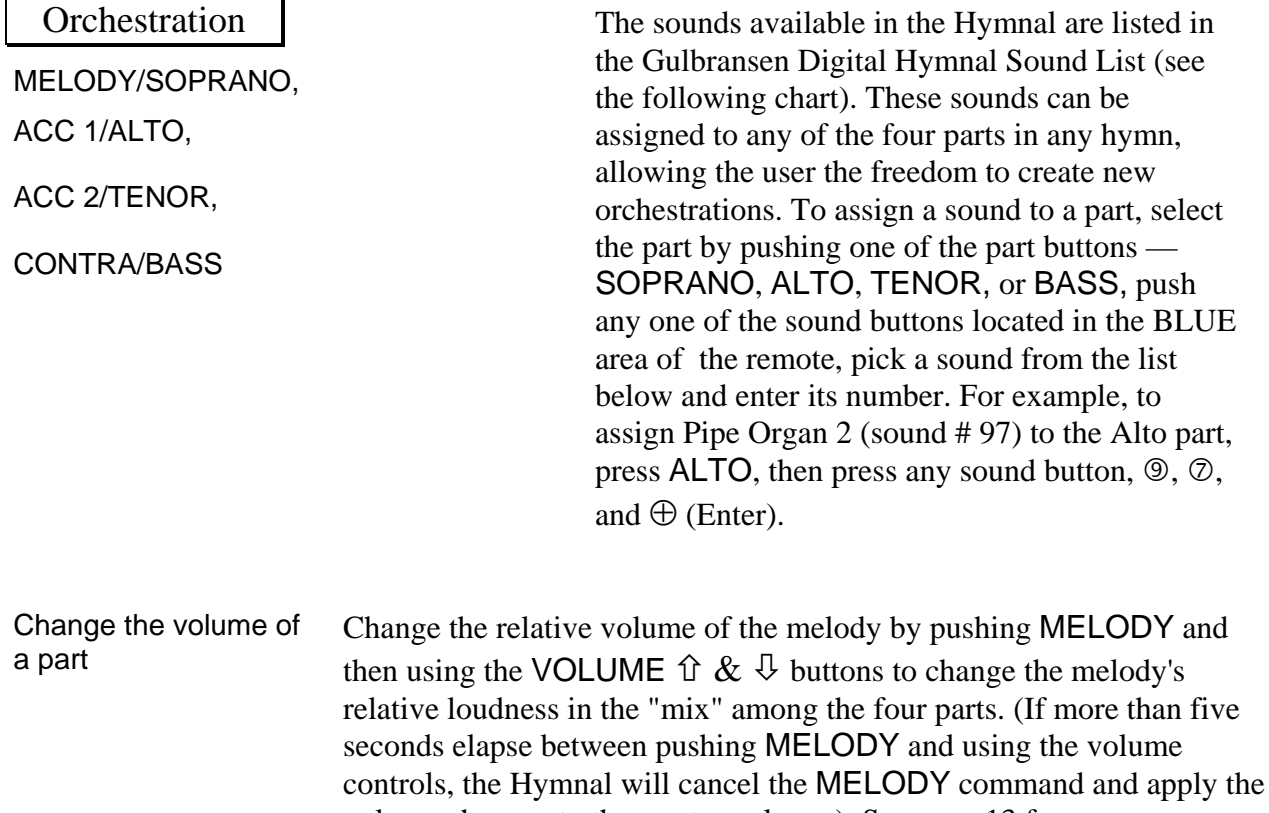

information.

volume changes to the master volume.). See page 13 for more

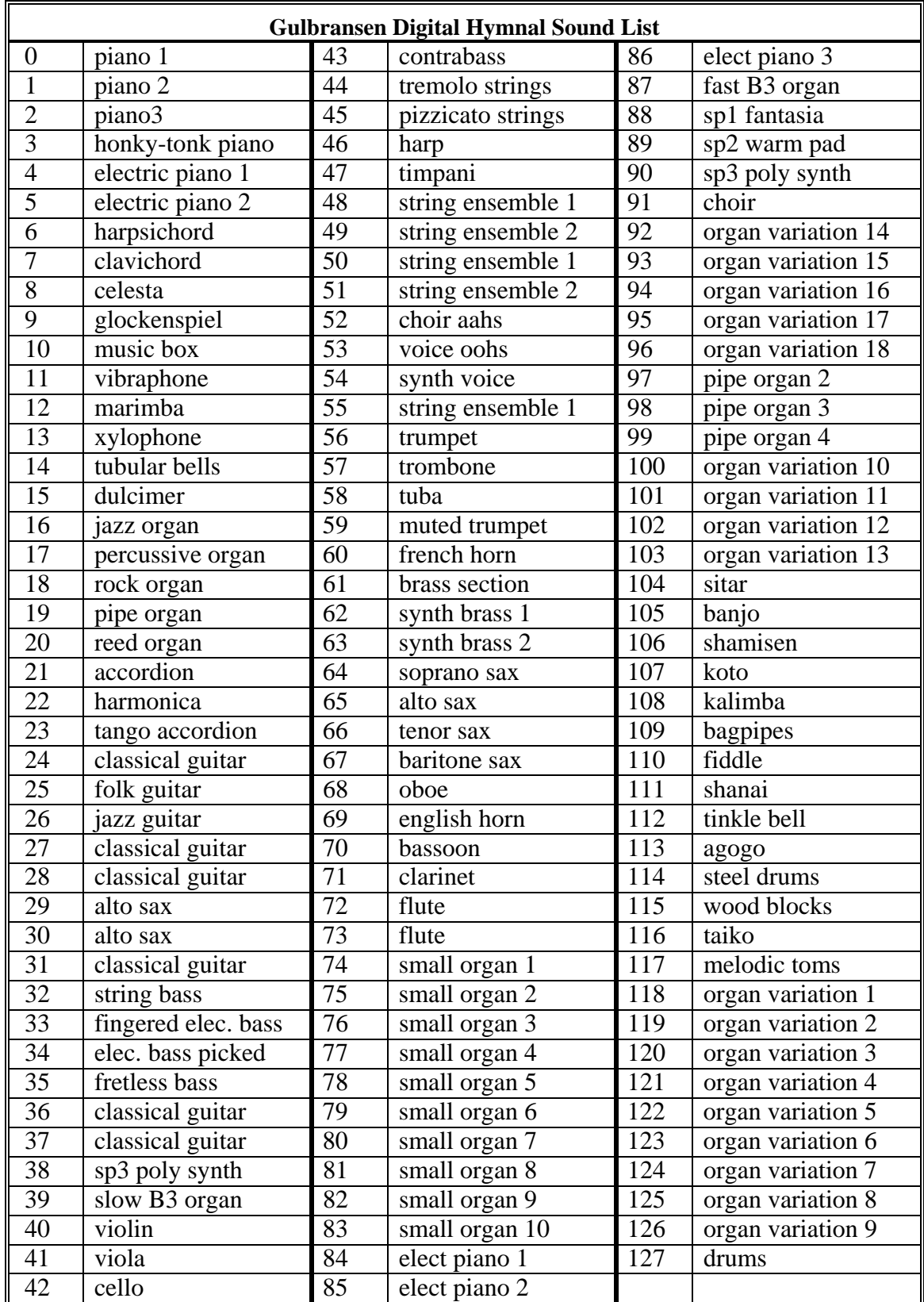

See the Orchestration section on the previous page for an explanation of how to use these sounds.

### Using the Performance Style Presets

The four Style Preset Buttons (*see illustration on page 5*) allow quick access to some of the most commonly used performance styles. Each of these buttons toggle between the two styles shown above and below the button. For example, pressing the button marked "Carillon" will automatically select a Carillon style without making the user go through the process of entering the appropriate code. Pressing this same button again will then switch to the Orchestra style.

As the style is selected, the corresponding preset code for that style is displayed on the screen. These are the same preset codes which we discussed in the last section. If you are interested in finding out which style is being used by the Preset Buttons, you can simply look up the code which appears on your screen in the charts on pages 29-30.

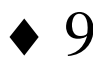

## ♦ 9 Miscellaneous Items

### Automatic shut-off.

If left unattended for more than ten minutes on battery power, the Hymnal will automatically shut itself off. To turn it back on, push the POWER switch on the front panel. **The** POWER **switch on the remote will not turn on the Hymnal when it is running on battery power.** This is because it shuts off completely when running on the batteries to avoid draining them. When running on wall power, the remote sensor always remains active so that the Hymnal can be turned on with the remote control.

#### Hymn unavailable.

When a hymn number is entered into the Hymnal, there are two possible responses. First, it may say "Hymn selected," which means that it's business as usual. Second, it may say "Hymn is not available," which means that the hymn number is not contained in memory. This will happen where a text without music or without harmony (melody only) is listed in a hymn book. This will also happen when the copyright release was not granted by the publisher or copyright holder. About 5% of the hymns from the hymnbooks that are referenced by the Digital Hymnal have not been given copyright clearance.

# • 10 Connecting External Devices

The Digital Hymnal is designed principally for use with a stereo amplifier or public address system. The internal speakers are for convenience and portability. To get the highest-quality sound, plug the Hymnal into a large speaker system. A more portable bass boost can be attained by hooking the Gulbransen Wedge Woofer to the Hymnal.

1. Playing the Hymnal through an external amplifier.

Use a standard RCA stereo cable to attach the Hymnal outputs to the Auxiliary inputs of most stereo amplifiers.

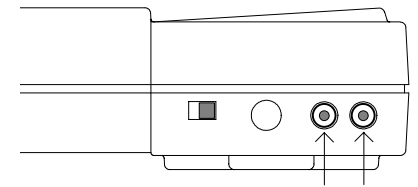

 $\mathcal F$  If you have connected the Hymnal to an external amplifier, you may want to switch off the internal speakers with the speaker switch. If you are using the Gulbransen Wedge Woofer as an external bass booster, leave the internal speakers on.

2. Listening to the Hymnal through headphones.

Plug headphones into the headphone jack. **Make sure that the Hymnal's main volume is turned down before pushing PLAY**. Once playback has begun, slowly turn up the volume to a reasonable listening level.

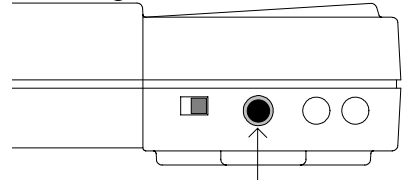

3. Plugging a microphone into the Hymnal.

Plug a microphone into the microphone input jack. **Make sure that the Hymnal's MIC VOLUME control is turned all the way down (counter-clockwise) before plugging in the mic**. If the volume is turned up — particularly if the Hymnal is connected to an external amplifier — feedback (a nasty squeal or howl) can be generated by the interaction between the microphone and the speakers. The signal from the microphone goes through the Hymnal and out its outputs even when the unit is turned off while running on wall power.

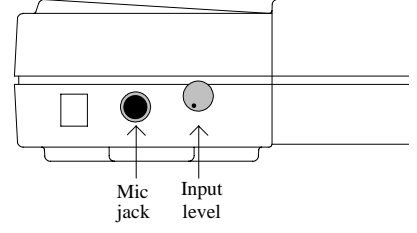

# ♦ 11 Specifications

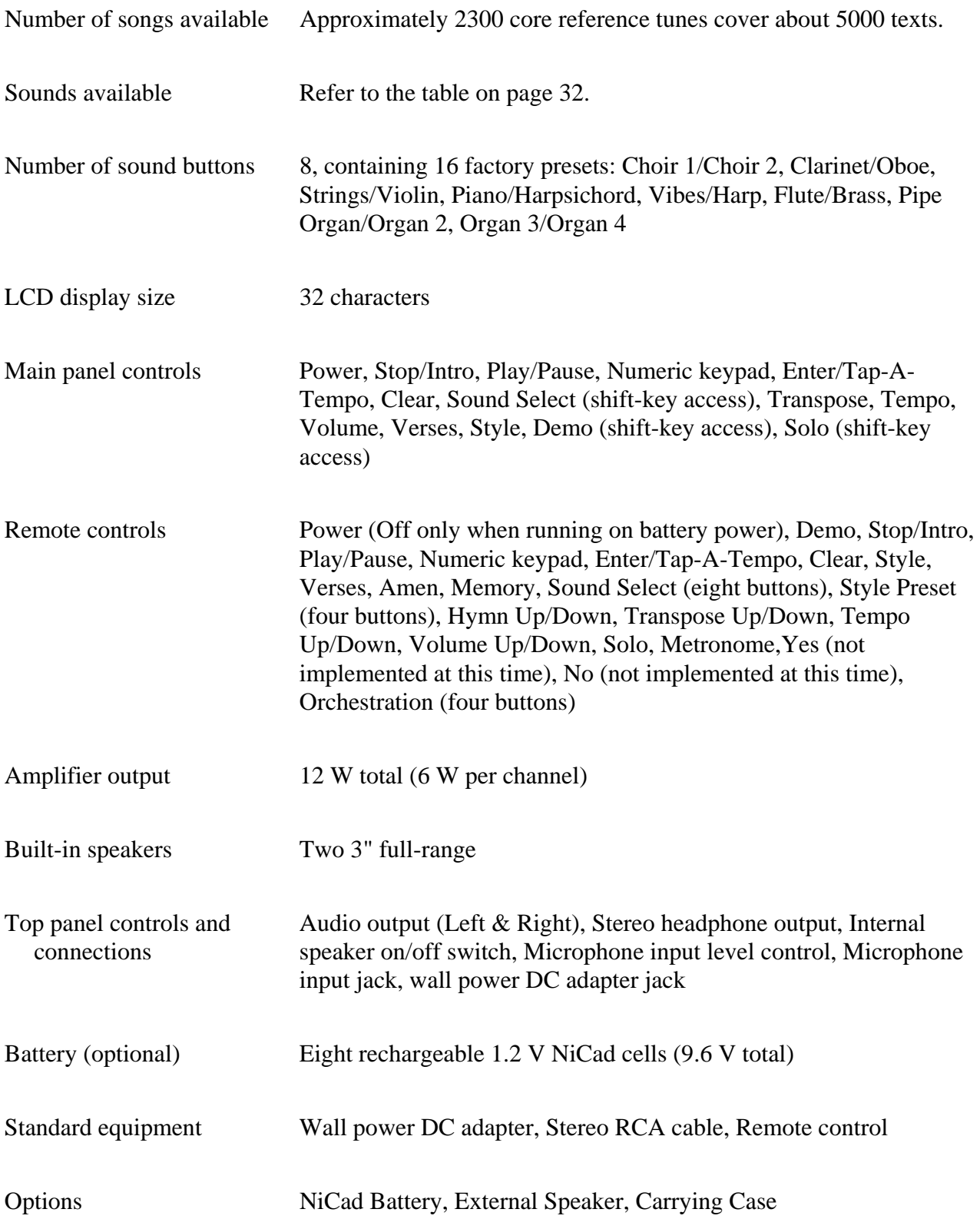

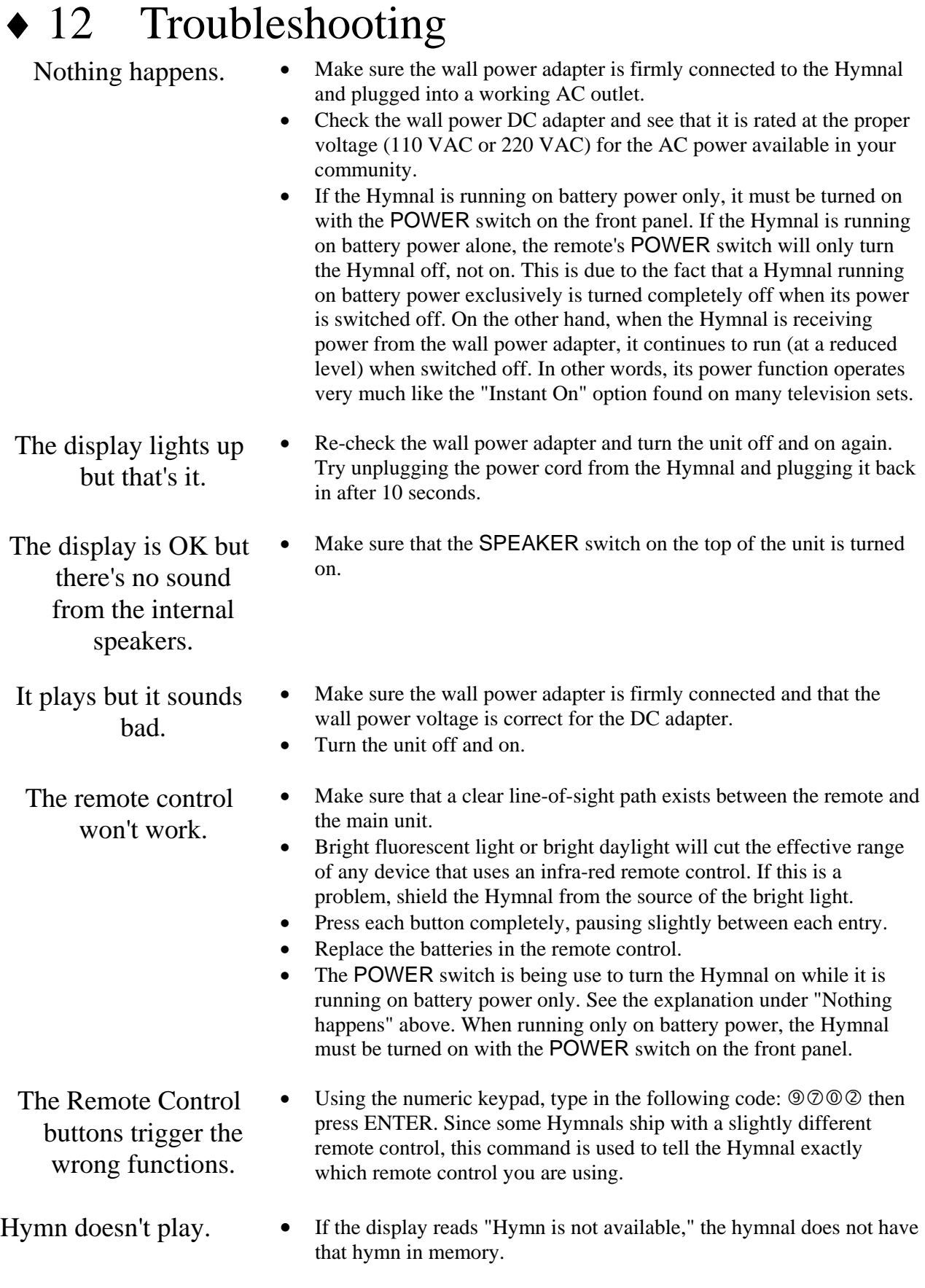

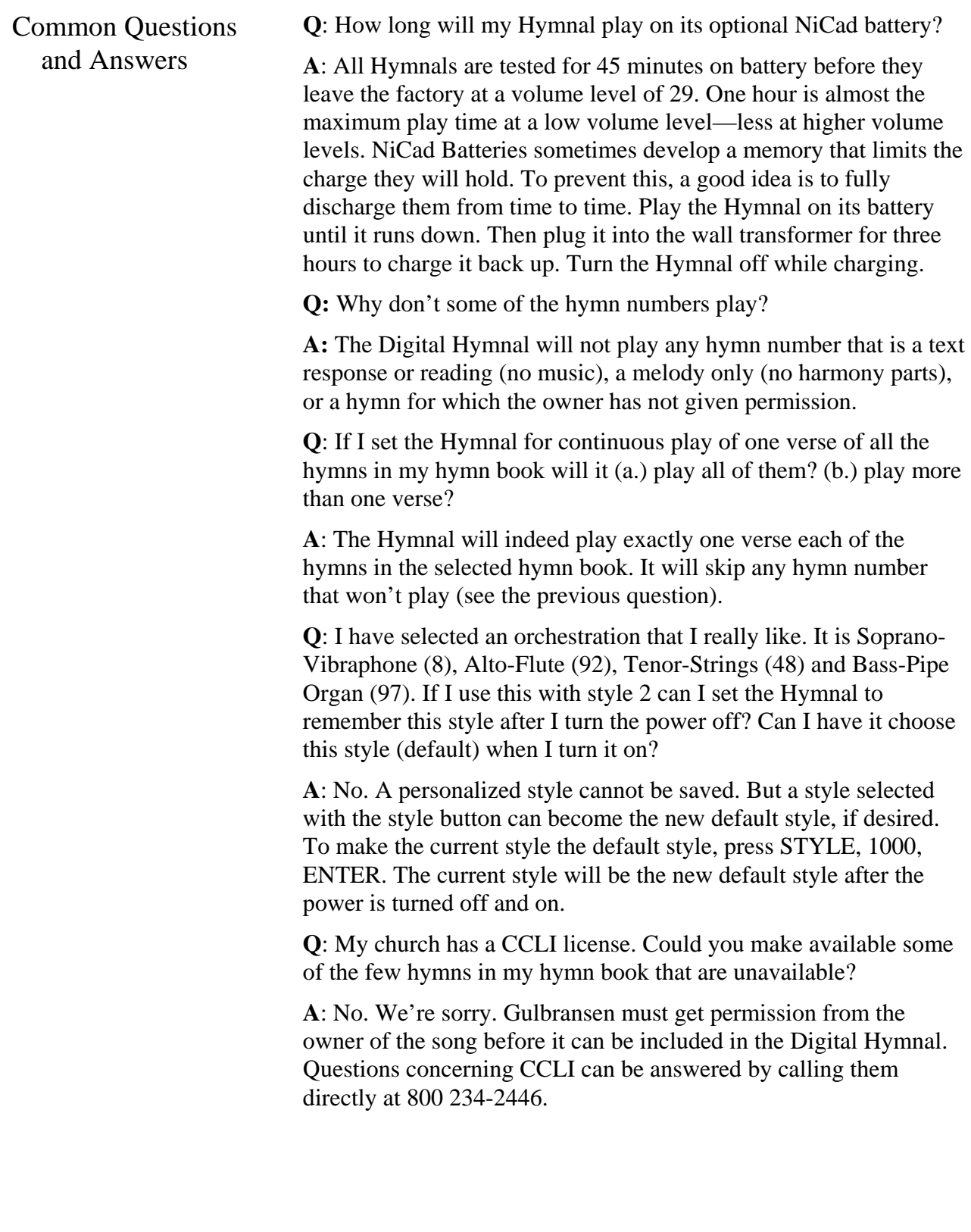

**Q**: After I put up to 10 hymns in memory, may I play them without stopping in-between hymns?

**A**: Yes, use either of the commands: MEMORY-DEMO-INTRO or MEMORY-DEMO-PLAY. The Hymnal will play them as memorized. You may want to transpose some of them before you save them in memory if you want them all in one key. For details on how to use these commands see the discussion on Memory Functions in the Advanced Function section.

**Q**: I used the solo button to listen only to the tenor part, but the Hymnal just stopped playing the soprano and alto. The tenor and bass still played. Did I do something wrong?

**A**: No. But in the default style 20, which is what the Hymnal plays if you don't change styles, the Melody /Soprano part plays the soprano, the ACC1/Alto part plays alto, the Contra/Bass part plays bass down one octave, and the ACC2/Tenor plays tenor AND bass at pitch. To really hear the parts separately, select a single-digit style. These are uncomplicated styles, and when you solo them you will hear an individual part very clearly. For instance, press STYLE 4. Then press SOLO ALTO and you will hear the flute playing the alto part as written. Another way to listen to a part is to select a uniform single digit style such as style 0 and then place the vibraphone on the part you want. Example: Press STYLE, 0, ENTER, then ALTO, VIBES, and the vibes will be easy to hear playing the alto part while all the other parts play pipe organ.

**Q**: I like using the 200 style series because the sounds change automatically when the verses change. How do I make sure that the last verse is pipe organ on all parts?

**A**: The simplest way is with Style 0, which is all pipe organ. The last digit of the 2 Style series decreases automatically after the introduction and after each verse. For example, if you want 4 verses to play then enter hymn number, STYLE 224, VERSES 4, and then press INTRO. The style will change after the intro (to 223) and after each verse (221) and end on Style 200. If you do not want an intro then enter hymn number, STYLE 223, VERSES 4, and then press PLAY.

You can take advantage of the 9\_ arrangement series, which is a group of organs arranged from very bright to sedate. For example, if you want 4 verses with intro then start on Style 294, which will play the 4 verses ending on Style 290, with a very bright organ. If you do not want the ending to be so full sounding you can start higher, on STYLE 297, in which case the Hymnal will end up on Style 293.

For further assistance If you are still having difficulties, please call our **Customer Service Help Line** at 1-800-247-6557 or e-mail us at qrssupport@qrsinc.com

## Index

Acc 1, 23, 31 Acc 2, 23, 31 Alto, 23, 31 Amen, 3, 23, 27 Bass, 23, 31 Battery charging, 8, 38 Battery installation, 7 Beat, 16 Choir Director's notes, 10, 16 Cleaning the Hymnal, 4 Clear, 22, 25 Continuous music, 24 Continuous play, 9, 12, 20, 38 Contra, 23, 31 Controls front panel, 4 top panel, 6 Copyrighted hymns, 10, 34, 38 Demonstration hymns, 9, 23, 27 Display explanation, 9 External devices amplifiers, 4, 35 headphones, 35 microphones, 35 Front-panel controls, 21 Headphones, 35 Hymn books selecting, 10 Individual parts changing relative volumes, 31 Instrumentation, 17 Internal speakers on/off, 37 Introduction, 3, 11, 15, 21, 25 Juke box, 24 Master Index, 10 Melody, 23, 31 Memory adding to, 25 assign locations, 14, 19 clearing current entry, 25 playback, 14, 20 series playback, 27 Metronome, 13, 27 Microphones, 35 Numeric keypad, 22, 25 Orchestration, 31 Parts adding, 13, 17 Pause, 3, 11, 20, 21, 25 Play, 3, 11, 21, 25 Power, 21, 25

automatic shut-off, 34 Preset codes arrangement, 29 multiple verse, 30 popular style, 30 Range mode, 24 Remote Control, 5, 8, 21, 37 Safety, 4 Scan up, 27 Selecting a hymn, 11 Setting transposition, tempo, and volume, 11 Shift-key functions, 9, 12, 23 Solo, 13, 17, 18, 23 Soprano, 23, 31 Sound assigning, 31 preset combination codes, 29 selection, 3, 17 Sound selection, 23, 26 Stand three position options, 6 Stop, 3, 11, 21, 25 Style, 22, 27, 39 changing, 3, 16 presets, 33 selection tables, 28 Tap-A-Tempo, 3, 15, 22 Tempo, 3, 11, 15, 22, 26 Tenor, 23, 31 Time limit for commands, 18 Transpose, 11, 22, 26 Troubleshooting, 37 Verses, 3, 22, 26 Volume, 11, 22, 26 individual parts, 13, 17 Wall power adapter, 4, 7, 8, 37

#### 9-Dec-04

## QRS Music Technologies, Inc. Gulbransen Digital Hymnal 2011 Seward Ave. Naples, FL 34109 239-597-5888 239-597-3936 Fax 800-247-6557 Sales and Service www.qrsmusic.com